# **HP Server Automation**

for the HP-UX, IBM AIX, Red Hat Enterprise Linux, Solaris, SUSE Linux Enterprise Server, VMware, and Windows® operating systems

Software Version: 7.80

# Release Notes

Document Release Date: December 2009

Software Release Date: June 2009

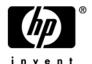

## **Legal Notices**

#### Warranty

The only warranties for HP products and services are set forth in the express warranty statements accompanying such products and services. Nothing herein should be construed as constituting an additional warranty. HP shall not be liable for technical or editorial errors or omissions contained herein.

The information contained herein is subject to change without notice.

#### Restricted Rights Legend

Confidential computer software. Valid license from HP required for possession, use or copying. Consistent with FAR 12.211 and 12.212, Commercial Computer Software, Computer Software Documentation, and Technical Data for Commercial Items are licensed to the U.S. Government under vendor's standard commercial license.

#### Copyright Notices

© Copyright 2000-2009 Hewlett-Packard Development Company, L.P.

#### Trademark Notices

Intel® Itanium® is a trademarks of Intel Corporation in the U.S. and other countries.

Java™ is a US trademark of Sun Microsystems, Inc.

Microsoft®, Windows®, Windows® XP are U.S. registered trademarks of Microsoft Corporation.

Oracle is a registered trademark of Oracle Corporation and/or its affiliates.

UNIX® is a registered trademark of The Open Group.

## **Documentation Updates**

The title page of this document contains the following identifying information:

- Software Version number, which indicates the software version.
- Document Release Date, which changes each time the document is updated.
- Software Release Date, which indicates the release date of this version of the software.

To check for recent updates or to verify that you are using the most recent edition of a document, go to:

#### http://h20230.www2.hp.com/selfsolve/manuals

This site requires that you register for an HP Passport and sign in. To register for an HP Passport ID, go to:

#### http://h20229.www2.hp.com/passport-registration.html

Or click the New users - please register link on the HP Passport login page.

You will also receive updated or new editions if you subscribe to the appropriate product support service. Contact your HP sales representative for details.

#### **Document Changes**

| Chapter                                                       | Version        | Changes                                                               |
|---------------------------------------------------------------|----------------|-----------------------------------------------------------------------|
|                                                               | June 2009      | Document Created                                                      |
| 3 Known Problems, Restrictions, and<br>Workarounds in SA 7.80 | September 2009 | Added defects 93876 and 93840.                                        |
| 3 Known Problems, Restrictions, and<br>Workarounds in SA 7.80 | December 2009  | Added known issues QC 93782/96506,<br>QC 102450, QC 102318, QC 102965 |

## **Support**

Visit the HP Software Support Online web site at:

#### www.hp.com/go/hpsoftwaresupport

This web site provides contact information and details about the products, services, and support that HP Software offers.

HP Software online support provides customer self-solve capabilities. It provides a fast and efficient way to access interactive technical support tools needed to manage your business. As a valued support customer, you can benefit by using the support web site to:

- Search for knowledge documents of interest
- Submit and track support cases and enhancement requests
- Download software patches
- Manage support contracts
- Look up HP support contacts
- Review information about available services
- Enter into discussions with other software customers
- Research and register for software training

Most of the support areas require that you register as an HP Passport user and sign in. Many also require a support contract. To register for an HP Passport ID, go to:

#### http://h20229.www2.hp.com/passport-registration.html

To find more information about access levels, go to:

http://h20230.www2.hp.com/new\_access\_levels.jsp

# Contents

| 1 | What's New in SA 7.80                                         | 13   |
|---|---------------------------------------------------------------|------|
|   | Storage in SA — Disclaimer                                    | 13   |
|   | Increased Slice Component Bundle Memory Requirement           | 13   |
|   | SA Bus Replaces TIBCO                                         | . 13 |
|   | SA 7.80 Ships with Oracle 11g                                 | . 13 |
|   | Software Repository Moves to Slice Component Bundle           |      |
|   | Satellite Compatibility.                                      |      |
|   | Solaris Patch Management Improvements                         |      |
|   | Windows Patch Management Improvements                         |      |
|   | Managed Server (Agent) Platform Support                       |      |
|   | Red Hat Linux 4 Update 7                                      |      |
|   | Locales and Agent Version                                     |      |
|   | Service Automation Visualizer                                 |      |
|   | Secure Data Storage API.                                      |      |
|   | VMware ESXi Support.                                          |      |
|   | Storage Visibility and Automation & SE Integration            |      |
|   | Device Group and Search Enhancements - Search on a Subnet     |      |
|   | Internet Information Services (IIS) 7 Support                 |      |
|   | Audit and Remediation Enhancements                            |      |
|   | Support for Microsoft Hyper-V/Virtual Machine Manager (VMM)   |      |
|   | Automation Platform Extension Enhancements                    |      |
|   | Extensible Discovery                                          |      |
|   | Core Recertification Enhancements                             |      |
|   | SA/Operations Orchestration Integration                       |      |
|   | Deprecated Features in SA 7.80                                |      |
|   | Code Deployment and Rollback (CDR) and Configuration Tracking |      |
|   | DOS-Based OS Provisioning                                     |      |
|   | No Longer Available in SA 7.80                                | 21   |
|   | start_opsware.sh and stop_opsware.sh Scripts                  | 21   |
|   | Documentation for Server Automation 7.80                      | 21   |
| 2 | Dietiens and Environment Company for CA 7 00                  | 00   |
| 2 | Platform and Environment Support for SA 7.80                  |      |
|   | Supported Operating Systems for SA 7.80                       | 23   |
| 3 | Known Problems, Restrictions, and Workarounds in SA 7.80      | 25   |
|   | Agent Installer                                               | 25   |
|   | Bug ID: 155270 / QCCR1D: 66624 (See also 154714/66068)        | 25   |
|   | QCCR1D: 92318                                                 | 25   |
|   | Agents                                                        | 26   |
|   | QCCR1D: 93940                                                 | 26   |
|   | Application Configuration                                     | . 27 |
|   | Bug ID: 137456 / QCCR1D: 48810                                | . 27 |

| Bug ID: 138610 / QCCR1D 49964                          | 27 |
|--------------------------------------------------------|----|
| Bug ID: 139042 / QCCR1D: 50306                         | 27 |
| Bug ID: 158946 /QCCR1D: 70300 (see also159963/71317)   | 28 |
| QCCR1D: 83994                                          |    |
| QCCR1D: 89554                                          | 28 |
| Bug ID: 88909                                          | 29 |
| Audit and Remediation                                  |    |
| Bug ID: 137901 / QCCR1D: 49255                         |    |
| QCCR1D: 92288                                          |    |
| QCCR1D: 94011                                          |    |
| QCCR1D: 94106                                          |    |
| Content Migration                                      |    |
| Bug ID: 80628                                          |    |
| Content Upload                                         |    |
| Bug ID: 88909                                          |    |
|                                                        |    |
| DCML Export Tool (DET)                                 |    |
| Bug ID: 138949 / QCCR1D: 50303                         |    |
| Bug ID: 135494 / QCCR1D: 46848                         |    |
| Bug ID: 158971 /QCCR1D: 70325                          |    |
| QCCR1D: 90725                                          |    |
| Device Explorer                                        |    |
| Bug ID: 167668 / QCCR1D: 79022                         |    |
| Bug ID: 154416 / QCCR1D: 65770                         |    |
| Extensible Discovery                                   |    |
| QCCR1D: 94059                                          |    |
| Gateways                                               |    |
| Bug ID: 147215 / QCCR1D: 58569                         | 35 |
| Global Shell                                           |    |
| Bug ID: 129237 / QCCR1D: 41396                         | 35 |
| QCCR1D: 88158                                          | 35 |
| Bug ID: 129501 / QCCR1D: 41613                         | 36 |
| Bug ID: 130514 / QCCR1D: 42395                         | 36 |
| Bug ID: 133316 / QCCR1D: 44670                         | 36 |
| Bug ID: 137948 / QCCR1D: 49302                         | 37 |
| Bug ID: 140696 / QCCR1D: 52050                         | 37 |
| Bug ID: 142089 / QCCR1D: 53443                         | 37 |
| Bug ID: 143198 / QCCR1D: 54552 (see also 42545/130717) | 38 |
| Bug ID: 145833 / QCCR1D: 57187                         | 38 |
| Bug ID: 148571 / QCCR1D: 59925                         | 38 |
| QCCR1D: 92865                                          | 39 |
| Jobs and Sessions                                      | 39 |
| Bug ID: 139762 / QCCR1D: 51116                         |    |
| Manage Boot Client (MBC) Tool                          |    |
| QCCR1D: 93593                                          |    |
| QCCR1D: 93597                                          |    |
| QCCR1D: 93598                                          |    |
| QCCR1D: 93600                                          |    |
|                                                        |    |

| QCCR1D: 93602                                          | <br>41 |
|--------------------------------------------------------|--------|
| Model Repository                                       | <br>41 |
| Bug ID: 138694 /QCCR1D: 50048                          | <br>41 |
| QCCR1D: 91960                                          | <br>41 |
| NA/SA Integration                                      | <br>42 |
| QCCR1D: 84382                                          |        |
| Online Help                                            | <br>43 |
| QCCR1D <b>ID</b> : 91567                               | <br>43 |
| Oracle/SA                                              | <br>43 |
| QCCR1D: 88319                                          | <br>43 |
| QCCR1D: 93744                                          | <br>43 |
| Operating System Provisioning                          | <br>45 |
| Bug ID: 133894 / QCCR1D: 45248 (see also 143395/54749) |        |
| Bug ID: 144615 / QCCR1D: 55969                         |        |
| Bug ID: 143459 / QCCR1D: 54813                         |        |
| Bug ID: 146003 / QCCR1D: 57357                         | <br>46 |
| Bug ID: 148335 / QCCR1D: 59689                         |        |
| Bug ID: 157913 / QCCR1D: 69267                         | <br>47 |
| QCCR1D: 92612                                          | <br>47 |
| QCCR1D: 89928/93573 /93592                             | <br>47 |
| QCCR1D: 93214                                          | <br>48 |
| QCCR1D: 93579                                          | <br>48 |
| QCCR1D: 93583                                          | <br>48 |
| QCCR1D: 93585                                          | <br>49 |
| QCCR1D: 93782                                          | <br>49 |
| QCCR1D: 93833                                          | <br>49 |
| QCCR1D: 102965                                         | <br>49 |
| Patch Management for Solaris                           | <br>50 |
| QCCR1D: 88516                                          | <br>50 |
| QCCR1D: 89123                                          | <br>50 |
| QCCR1D: 91914                                          | <br>50 |
| QCCR1D: 92231                                          | <br>51 |
| QCCR1D: 93095                                          | <br>51 |
| QCCR1D: 93165                                          | <br>52 |
| QCCR1D: 93208                                          | <br>52 |
| QCCR1D: 93494                                          | <br>52 |
| QCCR1D: 93502                                          | <br>52 |
| QCCR1D: 93689                                          | <br>53 |
| QCCR1D: 94074                                          | <br>53 |
| Patch Management for Windows                           | <br>54 |
| Bug ID: 132400 / QCCR1D: 43934                         | <br>54 |
| Bug ID: 132599 / QCCR1D: 44101 (see also 142923/54277) | <br>54 |
| Bug ID: 132866 / QCCR1D: 44304                         |        |
| QCCR1D: 91441                                          | <br>55 |
| QCCR1D: 92308/92415                                    | <br>56 |

| Patch Management for Unix                                            | 56 |
|----------------------------------------------------------------------|----|
| Bug ID: 138929 / QCCR1D: 50283                                       | 56 |
| Bug ID: 139165 / QCCR1D: 50519                                       | 57 |
| QCCR1D: 93840                                                        | 57 |
| PowerShell                                                           | 57 |
| Bug ID: 154417 / QCCR1D: 65771 (see also 155866/67220, 156132/67486) | 57 |
| Bug ID: 158784 / QCCR1D: 70138                                       | 58 |
| Bug ID: 153788 / QCCR1D: 65142                                       | 58 |
| Bug ID: 159364 / QCCR1D: 70718                                       | 59 |
| Bug ID: 158487 / QCCR1D: 69841                                       | 59 |
| QCCR1D: 65105                                                        | 59 |
| QCCR1D: 87591                                                        | 60 |
| SA API                                                               | 60 |
| QCCR1D: 60101                                                        | 60 |
| SA Client                                                            | 60 |
| Bug ID: 133253 / QCCR1D: 44607                                       | 60 |
| Bug ID: 138334 / QCCR1D: 49688                                       | 61 |
| Bug ID: 144363 / QCCR1D: 55717                                       | 61 |
| Bug ID: 159906 / QCCR1D: 71260                                       | 61 |
| QCCR1D: ID: 81032                                                    | 62 |
| QCCR1D: 90964                                                        | 62 |
| QCCR1D: 93215                                                        | 62 |
| QCCR1D: 93876                                                        | 63 |
| SA Installer                                                         | 63 |
| Bug ID: 149334 / QCCR1D: 60688                                       | 63 |
| SA/SAR Reports                                                       | 64 |
| Bug ID: 133350 / QCCR1D: 44704                                       | 64 |
| Bug ID: 133351 / QCCR1D: 44705                                       | 64 |
| Bug ID: 133652 / QCCR1D: 45006                                       | 64 |
| Bug ID: 136029 / QCCR1D: 47383                                       | 64 |
| Bug ID: 143410 / QCCR1D: 54764                                       | 65 |
| Bug ID: 147624 / QCCR1D: 58978                                       | 65 |
| SAR Client/SAR Server                                                | 65 |
| QCCR1D: 89242                                                        | 65 |
| QCCR1D: 91103                                                        | 66 |
| QCCR1D: 93972                                                        | 66 |
| QCCR1D: 93979                                                        | 66 |
| QCCR1D: 94113                                                        | 67 |
| QCCR1D: 91422                                                        | 67 |
| SAS Web Client                                                       | 67 |
| Bug ID: 136366 / QCCR1D: 47720                                       | 67 |
| Bug ID: 148022 / QCCR1D: 59376                                       | 68 |
| Bug ID: 154691 / QCCR1D: 66045                                       |    |
| QCCR1D: 89156                                                        | 68 |
| QCCR1D: 82947/89329                                                  | 69 |

|   | Script Execution                | 69   |
|---|---------------------------------|------|
|   | Bug ID: 155135 / QCCR1D: 66489  | 69   |
|   | Bug ID: 157422 / QCCR1D: 68776  | 69   |
|   | Bug ID: 159213 / QCCR1D: 70567  | . 70 |
|   | Defect QCCR1D: 71383            | . 70 |
|   | Server Agent                    |      |
|   | Bug ID: 129735 / QCCR1D: 41801  | 70   |
|   | Software Discovery              | 71   |
|   | QCCR1D: 83281                   | . 71 |
|   | Software Management             | 71   |
|   | Bug ID: 133443 / QCCR1D: 44797  | . 71 |
|   | Bug ID: 138400 / QCCR1D: 49754  | . 71 |
|   | Bug ID: 143642 / QCCR1D: 54996  | . 72 |
|   | Bug ID: 143751 / QCCR1D: 55105  | . 72 |
|   | Bug ID: 144220 / QCCR1D: 55574  | . 72 |
|   | Bug ID: 146298 / QCCR1D: 57652  |      |
|   | Bug ID: 148745 / QCCR1D: 60099. | . 73 |
|   | Bug ID: 148797 / QCCR1D: 60151  |      |
|   | QCCR1D: 90967                   |      |
|   | Bug ID: 93428                   | . 74 |
|   | Software Repository             |      |
|   | Bug ID: 149059 /QCCR1D: 60413   |      |
|   | Virtualization                  | . 75 |
|   | QCCR1D: 89739                   |      |
|   | QCCR1D: 90019                   | . 75 |
|   | QCCR1D: 92426                   |      |
|   | QCCR1D: 93123                   |      |
|   | QCCR1D: 93703                   |      |
|   | QCCR1D: 94207                   |      |
|   | Windows Security Settings       |      |
|   | QCCR1D: 70593                   |      |
|   | WS v2.2 DSE Service Tests       |      |
|   | QCCR1D: 63360                   | . 77 |
| 1 | What's Fixed in SA 7.80         | 79   |
|   | Agents                          |      |
|   | QCCR1D: 70222                   |      |
|   | QCCR1D: 74021                   |      |
|   | QCCR1D: 74339                   |      |
|   | Audit and Remediation           |      |
|   | QCCR1D: 69863                   |      |
|   | QCCR1D: 71989                   |      |
|   | QCCR1D: 89044                   |      |
|   | QCCR1D: 92932                   |      |
|   | Command Engine.                 |      |
|   | QCCR1D: 71848                   |      |
|   | 400thtp://dec                   | . 01 |

| Custom Fields                                 | 81 |
|-----------------------------------------------|----|
| QCCR1D: 70320                                 | 81 |
| Data Access Engine                            | 82 |
| QCCR1D: 67030                                 | 82 |
| DCML Export Tool (DET)                        | 82 |
| QCCR1D: 91664                                 | 82 |
| QCCR1D: 92144                                 | 82 |
| Global File System                            | 83 |
| QCCR1D: 58417                                 | 83 |
| ISM Tool                                      | 83 |
| QCCR1D: 71625                                 |    |
| QCCR1D: 92201                                 | 83 |
| Model Repository                              | 84 |
| QCCR1D: 91064                                 |    |
| OS Provisioning                               | 84 |
| QCCR1D: 88820                                 |    |
| Patch Management                              | 84 |
| QCCR1D: 82708                                 |    |
| Security.                                     | 85 |
| QCCR1D: 83898                                 |    |
| Software Management                           | 85 |
| QCCR1D: 74750                                 | 85 |
| QCCR1D: 83256                                 | 85 |
| QCCR1D: 83916                                 | 85 |
| Virtualization                                | 86 |
| QCCR1D: 80218                                 | 86 |
| QCCR1D: 83717                                 | 86 |
| Web Services Data Access Engine               | 87 |
| QCCR1D: 60634                                 | 87 |
| QCCR1D: 72100                                 | 87 |
| Documentation Errata                          | 80 |
| SA Administration Guide                       |    |
|                                               |    |
| Chapter 6: SA Maintenance                     |    |
| SA Planning and Installation Guide            |    |
| Multimaster Installation, Phase 4.            |    |
| Restart the First Core Components             |    |
| Linux Package Requirements                    |    |
| SA Policy Setter's Guide                      |    |
| Importing AIX Packages.                       |    |
| Location                                      |    |
| Usage                                         |    |
| OS Provisioning Hardware Support              |    |
| Windows Server 2008 Provisioning              |    |
| Sample Response File for Windows Server 2008. |    |

| SA | A User Guide: Application Automation                        | 94 |
|----|-------------------------------------------------------------|----|
|    | Booting an Itanium Server Using Elilo Boot                  | 94 |
|    | Virtual Machine and Hypervisor Must Be In the Same Facility | 95 |
|    | Installing Deferred-Activation Patches                      | 95 |
|    | Patch Management for Windows Prerequisites                  | 95 |
|    | Software Provisioning Action Script                         | 95 |
|    | AIX Volume Manager Integration Example                      | 97 |
|    | Importing the LVM Script into SA                            | 97 |
|    | Using the LVM Script                                        | 97 |
| Su | pported Platforms - General                                 | 98 |

# 1 What's New in SA 7.80

HP Server Automation (SA) 7.80 automates critical areas of server and application operations — including the provisioning, patching, server and application configuration change management, compliance checking and reporting — across major operating systems and a wide range of software infrastructure and applications.

The following sections describe all new features and enhancements in the SA 7.80 release.

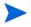

For information regarding new features for the HP Storage Visibility and Automation and the HP Service Automation Reporter (SAR) clients, please refer to the *Release Notes* for those products.

# Storage in SA — Disclaimer

SAN storage capabilities will not be available in SA until SE 6.1.1 is released. Until the SE 6.1.1 is released, SA documentation will document storage capabilities that are not available.

# Increased Slice Component Bundle Memory Requirement

The recommended memory requirement for servers hosting a Slice Component bundle is now increased to 8GB from 4GB.

# SA Bus Replaces TIBCO

As of SA 7.80, TIBCO Rendezvous has been replaced by the SA Bus. The SA Bus is a set of libraries that provide a certified messaging services. The SA Bus replaces TIBCO automatically during upgrade, no additional user configuration is required.

# SA 7.80 Ships with Oracle 11g

The version of the HP-supplied Oracle database is *Oracle Database Standard Edition 11g*. Oracle 10g is still supported for existing or manually installed databases. For manual installations, SA supports both the Oracle Database Standard Edition and the Oracle Database Enterprise Edition.

# Software Repository Moves to Slice Component Bundle

As of SA 7.80, the Software Repository has moved from the Infrastructure Component bundle to the Slice Component bundle. Because you can install multiple instances of the Slice Component bundle, there can now be *multiple instances of the Software Repository*.

A component called the *Software Repository Store* remains as part of the Infrastructure Component bundle and handles NFS exports to Slice Component bundle hosts. The Software Repository Store can be installed on any server hosting an Infrastructure Component bundle. You can also choose not to install the Software Repository Store, but you must manually configure an NAS (filer) to allow Slice Component bundle servers access to the file system.

# Satellite Compatibility

When you upgrade a Core to SA 7.80, certain directories are retained for Satellite backward compatibility for ESX/Linux OS Provisioning. These directories are prefixed with bi- and are found in:

/opt/opsware/buildscripts/linux

on the server hosting the Build Manager (buildmgr).

However if you add a new Slice Component bundle *during* the Core upgrade, these bidirectories are not created. Therefore, a new Slice Component bundle added during an upgrade does not support Satellite backward compatibility for ESX Server / Linux provisioning.

If you must maintain support for ESX/Linux OS Provisioning but must also support pre-SA 7.80 Satellites, you must manually copy the bi-directories from the old Slice Component bundle host to the new host.

Alternatively, you can Upgrade the Satellite to SA 7.80 before adding any new Slice Component bundles.

The following is a list of the bi-directories:

bi-2.1AS

bi-2.1ES

bi-2.1WS

bi-3AS

bi-3AS-IA64

bi-3AS-X86\_64

bi-3ES

bi-3ES-IA64

bi-3ES-X86\_64

bi-3WS

bi-3WS-IA64

bi-3WS-X86\_64

bi-4AS

```
bi-4AS-X86_64
bi-4ES
bi-4ES-X86 64
bi-4WS
bi-4WS-X86_64
bi-5CLIENT
bi-5CLIENT-X86_64
bi-5SERVER
bi-5SERVER-X86_64
bi-ESX-3
bi-SLES-10
bi-SLES-10-X86_64
bi-SLES-8
bi-SLES-9
bi-SLES-9-X86 64
bi-SUSE-8.0
bi-bootagent
```

# Solaris Patch Management Improvements

HP Server Automation 7.80 adds to its support for Solaris patches, patch clusters and Solaris patch policies. SA 7.80 automates the process of keeping your Sun Solaris servers running with current patches. With SA you can:

- Download Solaris patches and store them in the SA library.
- Create Solaris patch policies from downloaded Solaris patches.
- Download information associated with each patch including:
  - Platform settings including support for multiplatform patches
  - Patch dependencies
  - Reboot settings
  - Vendor documentation
- Install patches by remediating Solaris patch policies. Remediation automatically handles various patch reboot settings including single-user mode, reconfiguration reboot and reboot immediate.
- Perform compliance scans including server platform and patch supersedence applicability checks.
- Patch Solaris zones.

For more information, see "Solaris Patching" in the SA User's Guide: Application Automation.

What's New in SA 7.80

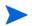

Previous to SA version 7.8, SA stored separate copies of each patch for each version of the OS the patch applied to. For example, if a particular patch applied to Solaris 8, 9 and 10, SA would store three separate copies of the patch.

As of SA 7.8, SA stores only one copy of each patch along with the list of OS versions the patch applies to. If you upload a new version of a patch that already has multiple copies stored in SA, SAwill replace the multiple older copies with one copy of the updated patch and store the list of OS versions the patch applies to.

# Windows Patch Management Improvements

In SA 7.80, if Windows permits a patch to be uninstalled, you can uninstall Windows Service Packs and Update Rollups using SA. The installed Server Agent must be an SA 7.80 Agent and the service pack or update rollup must have been installed using SA.

# Managed Server (Agent) Platform Support

As of SA 7.80, the infrastructure for adding support to SA for additional Managed Server platforms is in place. However, the first available additional platforms will be made available in a later SA 7.80 patch release.

# Red Hat Linux 4 Update 7

Red Hat 4 Update 7 is vulnerable to kernel panics, to avoid them you must update your kernel (see

 $https://bugzilla.redhat.com/show\_bug.cgi?id=456993$ ). You can get the updated kernel here: http://people.redhat.com/vgoyal/rhel4/RPMS.kernel/

# Locales and Agent Version

All SA Server Agents using locales other than English, Japanese or Korean must be upgraded to SA 7.80. Agents of earlier versions are not supported with locales other than English, Japanese and Korean.

#### Service Automation Visualizer

Service Automation Visualizer (SAV) 7.80 is released as part of the SA 7.80 release and provides the following new features:

- VMware ESXi Server 3.5: Support for virtualization relationships between hypervisors and their VMs, including physical and logical relationships between hypervisors and VMs, as well as relationships to other servers.
- Storage visibility support for VMware ESX and ESXi hypervisors and their virtual machines, such as HBAs and ports, file systems, and dependencies on remote storage and switches and arrays.
- Support for Storage Visibility and Automation: SAV 7.80 allows you to view storage and SAN information as well as the logical and physical storage connections between SAN devices with an SA core that is configured to connect to Storage Essentials (SE). For more information, see the Storage Visibility and Automation documentation.
- Support for Microsoft Windows Server 2008 Hyper-V virtualization technology: Full support for visualizing Microsoft's virtualization technology, displaying virtualization relationships between hypervisors and their VMs, including process information, physical a logical relationships between hypervisors and VMs, as well as relationships to other servers, network devices, storage devices, and so on.

# Secure Data Storage API

SA 7.80 adds Secure Custom Attributes (SCA) and Secure Virtual Columns (SVC) to enable applications to store sensitive data in a secure manner. This is provided through the SA API in the CustAttrNamespaceService interface. Any SA applications that need to securely store sensitive data, such as user credentials, can use this interface. Access to data in SCAs and SVCs is enforced by the SA security framework.

For more information, see the CustAttrNamespaceService interface in the com.opsware.custattr package in the SA API documentation and the SA Platform Developer's Guide.

## VMware ESXi Support

In this release, SA adds support for the VMware ESXi 3 server. The VMware ESXi server is functionally equivalent to the ESX 3 servers, however, in the ESXi, the Linux-based service console (COS) has been removed. As a result, SA does not install an Agent on ESXi servers. Instead, SA manages ESXi servers remotely using a web services interface. ESXi servers are listed in both the All Managed Servers and Virtual Servers lists of the SA Client the same as other ESX servers. However, some SA features are not available for ESXi servers.

For more information, see "Virtual Server Management" in the SA User's Guide: Server Automation.

What's New in SA 7.80

# Storage Visibility and Automation & SE Integration

In this release, Storage Visibility and Automation is a feature in SA 7.80 that enables storage supply chain information in the SA product line—SA, SAV, and SAR. While Storage Visibility and Automation is included as part of the Server Automation (SA) 7.80 release, it also requires Storage Essentials (SE) 6.1.1 for storage data discovery.

Storage Visibility and Automation collects storage information from Storage Essentials (SE) discovery and enables storage information in SA, as follows:

- Host server storage information is discovered by the Storage Host Agent Extension in Storage Visibility and Automation—and not by SE discovery.
- Database storage information is discovered by a Storage Scanner in Storage Visibility and Automation—and not by SE discovery.

SE discovers information about the SAN arrays, switches, fabrics, and NetApp filers in your environment. SA obtains information about these storage assets from SE. Storage assets that are enabled in SA include SAN arrays, fabrics, controllers, and zones. Storage Visibility and Automation also provides information about connectivity, such as the relationship of a switch and a managed server.

This feature replaces its legacy product, known as Application Storage and Automation System (ASAS).

## Device Group and Search Enhancements - Search on a Subnet

You can now perform searches and create device groups that contain servers on a particular subnet. You can use an IP address and either a subnet mask or a CIDR number to specify the network address of the subnet.

For more information, see "Device Groups" and "SA Client Search" in the SA User's Guide: Server Automation.

# Internet Information Services (IIS) 7 Support

In this release, the Windows IIS 7.0 server module allows you to view various elements and configuration of a server's IIS 7.0 application, such as Application Pools, Web Sites, and Features.

You can add the Windows IIS 7.0 server module to a Software Policy, attach it to other servers, and then remediate (install) onto other servers running IIS 7.0 and force them to conform to your company's standards.

If you select Add to Library, the IIS 7.0 configuration item becomes accessible to other users on your data center, for use specifically in software policies.

You can also use the Windows IIS 7.0 server module inside of audits and snapshot specifications. In a snapshot specification, you can capture the state of your IIS configuration on a server you know to have a good configuration (a "golden" server), and use that to compare against other target servers running IIS 7.0. You can also use Audits to check a server's IIS 7.0 configuration on a time or regular basis, so you can keep track of a server's IIS 7.0 configuration, and remediate the server if it ever becomes "non-compliant."

#### Audit and Remediation Enhancements

In this release, the Audit and Remediation feature has been enhanced to include the following new features:

- Audit policies have been enhanced to provide linking to multiple audit policies within a
  policy. For example, you could combine several different discrete audit policies together
  one master policy that defines how Windows services should be configured. After you run
  the audit, if any discrepancies are discovered you can remediate them from the audit
  results.
- The new Compliance Check Editor allows you more easily manage your BSA Essentials Subscription Services compliance checks for audits and snapshots. With the Compliance Check Editor you can browse, regroup, and edit property information (metadata) about your core's compliance checks.
- A new compliance rule, the Microsoft Internet Information Server, enables you to use real time information about IIS for your audit, such as a Windows server, such as server name, server type, server state, log file path, document file path, and so on.
- Audits now have a "re-run" feature that allows you to more easily rerun an audit at your convenience.
- For the Windows Registry rule you can now configure file and directory inclusion and exclusion rule parameters.

# Support for Microsoft Hyper-V/Virtual Machine Manager (VMM)

SA 7.80 virtual server management supports the following *Microsoft Hyper-V virtual machine* tasks:

- Shutdown
- Power Off
- Pause
- Reset (reboot)

For more information, see "Virtual Server Management" in the SA User's Guide: Server Automation.

## **Automation Platform Extension Enhancements**

SA 7.80 adds a new way of running Automation Platform Extensions (APX). You can run extensions from Managed Servers, by selecting a server first. You can select one or more servers in the SA Client, then right click or select the Actions menu and select the Run Extension menu item. This applies only to certain program extensions.

For more information, see "Running SA Extensions" in the SA User's Guide: Application Automation.

What's New in SA 7.80

## **Extensible Discovery**

SA 7.80 adds Extensible Discovery, a way to gather custom information from your managed servers. SA can gather a large amount of information from your servers by default. Extensible Discovery lets you gather additional information about your servers quickly and easily. Extensible Discovery is a feature that you can customize and use to discover and obtain custom information about servers in your managed environment.

For more information, see "Running SA Extensions" and Running Extensible Discovery on Managed Servers" in the SA User's Guide: Application Automation.

## Core Recertification Enhancements

SA 7.80 provides a *Core Recertification Tool* that allows you to recertify SA Cores and Agents. The Core Recertification Tool automates and speeds up the process of issuing new security certificates as compared to previous releases. This tool is separate from and compatible with the existing Agent recertification tool, also known as Server Recert Custom Extension utility.

Major advantages of the Core Recertification Tool are:

- The ability to regenerate all SA certificates before their expiration, which effectively shorten their life span
- The ability to mitigate certificate compromises.

# SA/Operations Orchestration Integration

Operations Orchestration (OO) will not integrate with SA 7.80 until a patch for OO is released and applied in the near future. Contact SA Technical Support if you must integrate OO with SA 7.80.

## Deprecated Features in SA 7.80

The following features are being deprecated in this release:

## Code Deployment and Rollback (CDR) and Configuration Tracking

Code Deployment and Rollback (CDR) is deprecated but still supported in SA 7.80. It will not be supported as of SA 8.0. For more information, contact your HP sales representative.

## DOS-Based OS Provisioning

DOS-based OS Provisioning is being deprecated in this release and will no longer be available as of SA 8.0. For more information, talk to your HP sales representative.

# No Longer Available in SA 7.80

## start\_opsware.sh and stop\_opsware.sh Scripts

Previous versions of SA provided two scripts, start\_opsware.sh and stop\_opsware.sh. As of

SA 7.80, these scripts are no longer supported. You must use the unified start script, /etc/init.d/opsware-sas. If you have any applications or scripts that depend on these two scripts, you must rewrite them to use the unified start script.

## Documentation for Server Automation 7.80

This release comes with the following documentation:

- SA Release Notes
- SA Quick Reference: Pre-Installation Requirements
- SA Planning and Installation Guide
- SA Upgrade Guide
- SA Policy Setter's Guide
- SA Administration Guide
- SA User's Guide: Server Automation
- SA User's Guide: Application Automation
- SA Oracle Setup for the Model Repository
- SA Content Utilities Guide
- SA Content Migration Guide
- SA Platform Developer's Guide

What's New in SA 7.80

# 2 Platform and Environment Support for SA 7.80

# Supported Operating Systems for SA 7.80

See the document *SA* 7.80 Supported Platforms for a detailed list of supported operating systems for SA Cores, Managed Servers, Agents, Satellites, and clients. This document is located in the documentation directory of your SA installation.

# 3 Known Problems, Restrictions, and Workgrounds in SA 7.80

The issues in this section are identified both by their legacy BUG ID number (when available) and/or their Quality Center ID (QCCR1D).

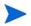

For information regarding open issues for SA Storage Visibility and Automation and the Server Automation Reporter (SAR), please refer to the *Release Notes* for those products.

# Agent Installer

## Bug ID: 155270 / QCCR1D: 66624 (See also 154714/66068)

**Description**: Install fails when reinstalling SA 6.5.1.3 to a server that has an SA 6.5.1.2 agent installed.

Platform: Independent

Subsystem: Agent Installer

**Symptom**: When installing SA 6.5.1.3 to a server that already has an SA 6.5.1.2 agent installed, the following error occurs:

[INFO] Stopping Opsware agent.

[INFO] Removing non-legacy agent files.

[INFO] Installing Opsware agent into 'C:\Program Files\Opsware\agent'.

[INFO] Agent unpack deferred to InstallN() for atomic delivery.

[ERROR] Opsware agent installation failed.

[ERROR] Unable to open service: 'opswareagent': Error: (1060): 'The specified service does not exist as an installed service.'.

[ERROR] Opsware agent could not be started.

[WARN] Unable to remove directory

'C:\DOCUME~1\ADMINI~1\LOCALS~1\Temp\~1804-1.WRK' : Error : (32) : 'The process cannot access the file because it is being used by another process.

**Workaround**: Uninstall the SA 6.5.1.2 agent then install the SA 6.5.1.3 agent.

#### QCCR1D: 92318

**Description**: Agent installer does not launch when provisioning a Windows Server 2003 x86 (Japanese R2SP2) using Windows PXE boot.

**Platform**: Windows

Subsystem: Agent Installer

**Symptom**: While provisioning a Windows Server 2003 x86 Japanese R2SP2 using Windows PXE boot, the target server is booting into a DOS Windows setup environment. The provisioning failure occurs due to the DOS Windows environment limitations.

Workaround: None

## **Agents**

#### QCCR1D: 93940

**Description**: Windows Agent authentication system is missing from some Windows servers after the agent is successfully installed.

Platform: Windows Subsystem: Agents

**Symptom**: Missing c:\windows\system32\ogshcap.dll results in OGFS authentication failure to the Managed Server.

#### Workarounds:

- Uninstall the Windows Agent, reboot the system, and install a new Windows Agent or
- Enter one of the following commands based on your platform:

#### $x86_32$

```
C:\>copy "c:\Program Files\Opsware\agent\bin\ogshcap_x86.dll"
c:\windows\system32\ogshcap.dll
```

#### $x86_{64}$

#### IA64

```
C:\>copy "c:\Program Files\Opsware\agent\bin\ogshcap_ia64.dll"
c:\windows\system32\ogshcap.dll
```

 $Restart\ the\ Agent.$ 

# **Application Configuration**

#### Buq ID: 137456 / QCCR1D: 48810

**Description**: Preserve format does not preserve comments when a comment exists on a line that has been deleted.

Platform: Independent

Subsystem: Application Configuration

**Symptom**: With preserve format enabled, any change to the value set that causes a line to be deleted from a configuration file will result in any comments on the deleted line to be removed also.

Workaround: None

#### Bug ID: 138610 / QCCR1D 49964

**Description**: Device Group Explorer not displaying inherited values correctly for servers which belong to multiple groups with identically named application configurations.

Platform: Independent

Subsystem: Application Configuration - Device Groups

**Symptom**: If two different device groups contain an application configuration that uses the same name, and each group has different values set for the configuration, and the same server belongs to both groups, then the Device Group Explorer will not show the proper inherited values when that server is displayed. It will only show the inherited values of the current device group in the browser and not both groups.

However, when you view the application configuration in the server's Device Explorer, you will see the value inheritance correctly.

**Workaround**: In general, if you want the application configuration instance of a server to be separate from the device group that the server belongs to, use a different name for each application configuration instance.

## Bug ID: 139042 / QCCR1D: 50306

**Description**: Audit and Remediation - Application Configuration Rule View rule changes are not updated right away following rule modifications.

**Platform**: Independent

Subsystem: Audit and Remediation - Application Configuration Rule

**Symptom**: If you add or make changes to remediation application configuration rule (audit, snapshot, audit policy) in the Rule View tab, such as changing a value in Operator, Reference, and the Value drop-down lists, you will not see the changes reflected in the rule text, even though the changes will be made.

**Workaround**: To see the changes in the Rule View tab:

- 1 Save the changes.
- 2 Select the File View tab.

#### Bug ID: 158946 /QCCR1D: 70300 (see also 159963/71317)

**Description**: WebLogic Application Configuration post-install script may fail to restart WebLogic without reporting errors.

**Platform**: Windows or Unix

Subsystem: Application Configuration Engine - Post Install Script

**Symptom**: When you push a WebLogic Application Configuration which includes an AppConfig post-script, in some cases WebLogic is not restarted, and no error is reported. In the current implementation, the script starts WebLogic as a background task, instead of waiting for the push to complete.

Workaround: Manually Restart WebLogic

#### QCCR1D: 83994

**Description**: Application Configuration aggregation fails when there are name space conflicts.

Platform: Independent

Subsystem: Application Configuration

**Symptoms**: If you specify certain values with conflicting namespaces in a valueset, it will effectively stop aggregation of sequences. For example, you have a sequence and a scalar value sharing a similar base namespace:

```
/namespace/key = "test"
/namespace/key/1 = "sequenceVal1"
/namespace/key/2 = "sequenceVal2"
```

This can also occur when you create a template with a scalar tag:

```
@cmlTaq@
```

which sets that value, saves it, and then changes that tag to a sequence tag:

```
@*cmlTag@
@.@
```

**Workaround**: Locate where the conflict(s) occurs, and delete the conflicting value(s).

#### QCCR1D: 89554

**Description**: The addition of an application configuration instance fails with the error java.sql.SQLException: ORA-20051: CANNOT UPDATE VIRTUAL\_COLUMN\_VALUES. RECORD IN CONFLICT WITH OTHER INSTANCES.

**Platform**: Independent

**Subsystem**: Application Configuration

**Symptom**: If you attach an Application Configuration instance to a Server Group that contains a mix of servers from different cores in a Multimaster environment, a race condition that causes Multimaster conflicts can occur when you attempt to perform an Application

Configuration operation (for example, scan/push) on the Server Group. It also deletes the Application Configuration instance from the Server Group as soon as the job finishes. This condition occurs only during a small time window, before database updates are synchronized.

**Workaround**: Resolve all transaction conflicts on the server that performs the Application Configuration instance delete.

#### Buq ID: 88909

**Description**: filename-key values are not inherited in referenced templates when the value is left as the default.

Subsystem: Application Configuration/SA Client

**Symptom**: When referencing a filename-key value in an application configuration or a post-install script, the value does not get populated from the filename-default. However, if you set the value in any scope, it does show up.

**Description**: If you create an AppConfig template, or an AppConfig post-install script, and leave the filename-default value as default, the template or post-install script will not be able to find the referenced file in the namespace.

The filename-key is the location in namespace where the name of the target configuration file is stored. If the filename-key for a configuration file is /files/configFile, then any template that uses the tag

@/files/configFile@ is asking that tag be replaced with the location of the pushed file.

Failing to set this value results in the AppConfig being unable to find the target configuration file path.

**Workaround**: Specify the Filename value in the Application Configuration properties at any inheritance level. For example, open the Application Configuration, select the Default Values tab, and then set the filename path for the target configuration filename.

## Audit and Remediation

#### Bug ID: 137901 / QCCR1D: 49255

**Description**: Application Configuration Audit Rules syntax limitation for "does not contain" rule

**Platform**: Independent

Subsystem: Audit and Remediation - Application Configuration Rules

**Symptom**: The Application Configuration Rules for Audit and Remediation (audits, snapshots, and audit policies) has a limitation in that you should not create a rule that uses the syntax does not contain twice in the same rule.

**Workaround**: Avoid using "does not contain" more than once in an application configuration Audit and Remediation rules.

#### QCCR1D: 92288

**Description**: Registered Software rule: Value-based checks functionality seems to be broken.

**Platform**: Solaris

Subsystem: Audit and Remediation

**Symptom**: Value-based check audits are not supported for Solaris patches: since the install\_condition field is currently not available as an auditable field, value-based audit should fail

checks fail.

**Workaround**: Use the Solaris patch name for audits instead of the version (the name contains the version).

#### QCCR1D: 94011

**Description**: Compliance calculation of hardware rules is incorrect after upgrade.

**Platform**: Independent

Subsystem: Audit and Remediation

**Symptom**: After upgrade from SAS 7.x to SA 7.80, hardware rules in the pre-SA 7.80 format do not calculate the compliance status correctly wherever compliance status is shown. This includes the **Summary Page** in the Audit Results browser, the Dashboard, the Compliance Status page in the Server Browser, and in the Compliance Reports.

**Workaround**: Resave the audit, audit policy, or snapshot specification with the hardware rules and rerun the job.

#### QCCR1D: 94106

**Description**: Remediating AIX packages fails if a preview is run before starting the job.

**Platform**: Independent

**Subsystem**: Audit and Remediation

**Symptom**: Under certain circumstances, performing a preview when installing, removing or, remediating AIX software can cause the subsequent steps of the job to fail immediately or provide a false positive.

**Workaround**: After performing the preview, close the job window. Start the job again but skip the preview step.

## **Content Migration**

## Buq ID: 80628

**Description**: Content Migration Issue with Some Custom Search Parameters

**Platform**: Independent

Subsystem: Content Migration from SA 7.50 to SA 7.80 - SA Client/Search/Custom

Attributes

**Symptom**: During an upgrade from SA 7.50 to 7.80, some saved dynamic group search parameters for custom fields cannot be migrated correctly. This is due to an issue with migrating the custom fields used in SA Client advanced searches. If you have a saved search/dynamic group rule containing two or more custom field search rules that are combined without proper grouping, then those search rules cannot be migrated during system upgrade.

**Workaround**: None. You must recreate the search parameters.

# Content Upload

#### Buq ID: 88909

**Description**: A stale NFS file handle error occurs during content upload.

Subsystem: Content Migration

**Symptom**: During the fresh install or upgrade content upload phase or when importing a package or patch into the SA Client Library (or using the OCLI), a package or its signature file may not be copied to its destination due to a stale NFS file handle.

As a result, although the SA considers the upload successful, the file, or its .sig file, is missing in the Software Repository.

#### Workaround:

If the stale NFS File Handle error occurs during an install or upgrade content upload:

- Find and remove the package in the SA Client Library, or use UAPI UnitService.remove() to delete the reference to the non-existing package.
- 2 Re-run the content upload which should upload the missing package.

If you rerun the content upload but do not delete the package first:

- Find and remove the package in the SA Client Library, or use UAPI UnitService.remove() to delete the reference to the non-existing package.
- 2 Check if the file /tmp/tmpXXXX.sh still exists. If so, find the script that corresponds to the upload failure, and then use the upload command to re-upload the package.
- 3 If no tmp file exists, find the upload command in the upload .conf file.

For individual upload failure due to NFS stale file handle:

Find and remove the package in the SA Client Library, or use UAPI UnitService.remove() to delete the reference to the non-existing package.

## DCML Export Tool (DET)

Bug ID: 138949 / QCCR1D: 50303

**Description**: Some imports fail if Microsoft patches are missing.

**Platform**: Windows

Subsystem: DCML Export Tool (DET)

**Summary**: By design, DET doesn't allow the import of Microsoft patches; they must be inserted into SA by the MS patch database import process. Thus, if an export contains a Microsoft patch and the destination mesh is not up-to-date with regard to MS patches, the import will not import the missing patches. It will print a warning at the end like this:

```
The following Windows patches were not uploaded: 0911564 (WindowsMedia-KB911564-x86-ENU.exe)
```

The behavior described in the preceding paragraph is not a bug. However, associated objects in the failed import will not be imported as a side effect. For example, if you import a folder or a device group with multiple attachments (such as software policies or OS sequences) and the import also contains a Windows patch that does not exist in the destination mesh, then the import fails and the attached objects are not imported.

**Workaround**: Import MS patches with the SA Client feature that relies on the MS patch database. Then, you can import the other objects (such as software policies) with DET.

## Bug ID: 135494 / QCCR1D: 46848

**Description**: Import correctly detaches and deletes objects, but preview incorrectly states that the objects will be renamed.

Platform: Independent

Subsystem: DCML Export Tool (DET)

**Summary**: Here's an example scenario where this problem occurs:

- 1 Create a template with two applications in it. Export this from Mesh A and import into Mesh B.
- 2 Detach one application from the template and incrementally export with the -del argument. This export will contain the detachment and the deletion of the application.
- 3 Preview the import with the -del argument, then perform the import with -del argument.

In this scenario, the preview incorrectly shows that the application will be renamed because it is in use by a template. The actual import will correctly delete the application. This problem also occurs when other objects are detached and deleted, for example, app/package, app policy/app policy, and so on.

Note that this problem does not occur if *both* objects are being deleted, only if one object is being deleted and detached from the other.

Workaround: None

## Bug ID: 158971 /QCCR1D: 70325

**Description:** Export to delete an audit policy with server module rule shouldn't mark server module related packages and policies deleted.

**Platform**: Independent

Subsystem: DET Export Folder Filter/Audit and Remediation/SMO

**Symptom**: If you attempt to export a folder that contains audit policies which reference Software Discovery server module, and then perform another export of that same folder as a baseline and add the delete command to remove the audit policies. all Software Discovery objects referenced by the audit policies will be renamed.

#### Workaround:

In order to maintain all Software Discovery objects that are referenced in an audit policy, create a folder that contains all of the same Software Discovery objects, and then export that folder. After you import the audit policy folder into a target core, then import the folder containing the Software Discovery objects.

#### QCCR1D: 90725

**Description:** Cannot export Software Policies using CBT/DET.

Platform: Independent

Subsystem: DCML Export Tool (DET)

**Symptom**: Cannot export Software Policies by themselves using CBT; you must export the folder that contains the software policy.

Workaround: The FolderFilter filter type has been extended. Its <path> attribute, which previously only allowed a folder pathname, has been extended to allow a pathname for any exportable type that lives in folders. These types include folders, OS sequences, scripts, packages, software policies, and audit policies. The optional 
Tecursive>
FolderFilter attribute only makes sense for folders, so it must be left out or set to No when exporting any non-folder object. Some examples are provided below:

#### Export a folder recursively:

```
<FolderFilter rdf:ID="f1">
     <path>/data/folder1</path>
     <recursive rdf:resource="&filter;Yes" />
     </FolderFilter>
```

#### Export a single software policy:

```
<FolderFilter rdf:ID="swp1">
     <path>/data/folder2/rhel5 policy</path>
     </FolderFilter>
```

#### Export a single package:

```
<FolderFilter rdf:ID="p1">
     <path>/data/folder3/php-4.4.7-Win32.zip</path>
     </FolderFilter>
```

# **Device Explorer**

## Bug ID: 167668 / QCCR1D: 79022

**Description**: Browsing IIS Metabase objects in Device Explorer on Windows 2008 Server throws exceptions and objects are unreadable.

Platform: Windows Server 2008

Subsystem: Device Explorer/Audit Rules

**Symptom**: If you browse a Windows 2008 x86 managed server's Windows IIS Metabase inside the SA Client, either in the Device Explorer or the Audit or Snapshot window, you will not be able to see the metabase objects because Windows IIS 7.0 does not use the metabase to store configuration data. Rather, Windows IIS 7.0 uses XML configuration files to display data, which is currently not supported.

**Workaround**: From a command prompt on the Windows 2008 managed server, run the following command, which will install Microsoft's compatibility layer to make some IIS configuration objects available to SA.

servermanagercmd -i web-metabase

Note that this compatibility layer is known not to support all available IIS 7.0 configuration entries. In addition, some IIS 6.0 entries are deprecated. Please consult the MSDN documentation on IIS 7.0's metabase compatibility layer for details.

## Bug ID: 154416 / QCCR1D: 65770

Description: Unable to add registry key HKEY\_CURRENT\_USER to the Library

**Platform**: Windows

Subsystem: Device Explorer

**Symptom**: In the Device Explorer when you select the Windows registry key HKEY\_CURRENT\_USER and then select Add to Library from the Actions menu, then you get the following error:

"Certain content cannot be captured...".

**Workaround**: None. SA does not support adding registry key HKEY\_CURRENT\_USER to the Library.

## **Extensible Discovery**

#### QCCR1D: 94059

**Description**: A package removed from the Customer Provided Scripts policy is not uninstalled.

Subsystem: Extensible Discovery

**Platform**: Independent

**Symptom**: Remove a package from the Customer Provided Scripts policy then run Extensible Discovery. The package is not removed from the server because the remediation job is not triggered.

**Workaround**: Add a package to the policy, or change the name of one of the packages in the policy. A remediation will be kicked off the next time extensible discovery is run, and the packages removed from the policy will be uninstalled from the server(s).

## **Gateways**

#### Bug ID: 147215 / QCCR1D: 58569

**Description**: Uninstallation of the core gateway does not remove certificates.

**Subsystem**: Gateways **Platform**: Independent

**Symptom**: When the core Gateway is uninstalled using the SA Installer on a SA core, it does not remove the data under /var/opt/Opsware/crypto/opswgw-cgw0-<DCNAME>. This can cause a problem if the core is reinstalled with a different crypto database because the certificates will no longer be valid.

**Workaround**: Remove old Gateway crytpo files.

## Global Shell

## Bug ID: 129237 / QCCR1D: 41396

**Description**: Error when you open a terminal window for a Windows or Unix server.

Subsystem: SA Client - Remote Terminal, Global Shell

**Platform**: Independent

**Symptom**: In the SA Client you can use the Remote Terminal feature to open a terminal window for a Unix or Windows server and the Global Shell feature to open a terminal window for SA Global File System (OGFS). If the Remote Terminal session or the Global shell session for server times out or is disconnected, the following error displays:

An internal error has occurred. See the console log for details.

**Workaround**: Restart the SA Client and then open a new terminal window for a Windows or Unix server.

#### QCCR1D: 88158

**Description**: hub can't start after upgrading kernel on Red Hat Enterprise Linux 4.7 to stop kernel panics.

Subsystem: Global File System - Hub

**Platform**: Red hat Linux

**Symptom**: After a Red Hat kernel is upgraded to 4.7, certain Global File System components cannot be rebuilt due to missing dependencies.

**Workaround**: Upgrade to kernel-smp-2.6.9-78.0.13 and install kernel-smp-devel-2.6.9-78.0.13.

#### Bug ID: 129501 / QCCR1D: 41613

**Description**: Changing the encoding with the swenc command might cause problems for background processes.

Subsystem: SA Client - Global Shell

Platform: Linux

**Symptom**: In a Global Shell session, change the encoding with the swenc command. Background processes that are running in the Global Shell session might fail.

**Workaround**: Wait until background processes have completed before changing the encoding with swenc.

## Bug ID: 130514 / QCCR1D: 42395

**Description**: User must belong to Administrators group to browse metabase.

Subsystem: SA Client - Global Shell

**Platform**: Windows

**Symptom**: In a Global Shell session, a non-admin user has permission to view the <code>/opsw/@/server>/metabase</code> subdirectory of OGFS. However, the user cannot browse metabase, and the session displays the message "Protocol error."

In the agent.err file, the following lines appear:

```
<timestamp> [10997] ERR Error from Agent for unique <int>:
    . .
File ".\base\ops\shell\ogfs_wshandler.py", line 402, in run
File ".\base\ops\shell\metabase.py", line 72, in metabase_getattr
```

**Workaround**: Login as a member of the Administrators group (admin).

## Bug ID: 133316 / QCCR1D: 44670

**Description**: On Solaris OGFS, rosh (ttlg) commands for Windows file systems are case sensitive.

Platform: Solaris (OGFS), Windows (managed server)

Subsystem: Global Shell

**Summary**: This problem occurs only if the OGFS (hub) is running on Solaris, not if it's running on Linux. This problem occurs when a user in a Global Shell session changes into a Windows file system directory and issues a rosh (ttlg) command that uses a different case than what appears in the OGFS. Although the names in a Windows file system are not case sensitive, the hub is hosted on a Unix server, which is case sensitive.

For example:

```
$ pwd
/opsw/Server/@/m229/files/Administrator/
$ cd c
$ ttlg -l Administrator dir c:\\
ttlg: Error getting current directory (1161): No such file or directory
$ cd ../C
$ ttlg -l Administrator dir c:\\
```

```
Volume in drive C has no label.
Volume Serial Number is 6836-A79C
```

**Workaround**: Users must observe file system case even when they change into Windows server file systems. This is made easier if they use the tab completion features of their shells.

#### Bug ID: 137948 / QCCR1D: 49302

**Description**: After an application node is detached from a server, in the OGFS the file system under /opsw/Application/ is still accessible.

Platform: Independent

Subsystem: Global File System

**Summary**: In this situation, the user creates an application node under Application Servers in the SA Web Client and then attaches the node to a managed server. In the Global Shell, the user changes to the server's file system under the node, as in the following example:

```
cd /opsw/Application/Application Servers/<app-server>/@
cd Server/<server>/files/root
```

Next, in the SA Web Client, the user detaches the application node from the server. Here's the bug: In the Global Shell, the user can still access the server's file system under the detached node.

Workaround: Exit the current Global Shell session and start a new one.

### Bug ID: 140696 / QCCR1D: 52050

**Description**: In rosh, an interactive Windows program hangs.

**Platform**: Windows

Subsystem: Global Shell

**Symptom**: Launch a Global Shell session, rosh on a Windows managed server, run an interactive program such as ismtool. The interactive program will hang.

**Workaround**: None, unless you have access to the source code of the Windows interactive program. To fix the code, for example in Python, call the sys.stdout.flush().

## Bug ID: 142089 / QCCR1D: 53443

**Description**: Invalid argument error when browsing Windows IIS Metabase by user that does not belong to server's Windows Administrator's group

Platform: Windows

Subsystem: Global Shell

**Symptom**: If a user is browsing a Window's server's IIS Metabase, and that user does not belong to the Windows Administrator's group on that server, the user will get an "invalid argument" error. The user will also not be able to see any metabase objects.

Workaround: Add the user to the target server's Administrator group.

## Bug ID: 143198 / QCCR1D: 54552 (see also 42545/130717)

**Description**: OGFS installation fails if the hugemem kernel is installed.

Platform: Linux

Subsystem: Global File System - backend

**Symptom**: OGFS installation fails if the hugemem kernel is installed.

**Workaround**: Log on as root to the OGFS server and enter the following commands:

```
cd /usr/src/
ln -s linux-2.4.21-47.EL linux-2.4.21-47.ELhugemem
```

Then, run the SA Installer again to install the OGFS.

## Bug ID: 145833 / QCCR1D: 57187

**Description**: Some antivirus programs on the SA core servers can prevent various SA features such as OGFS, and ODAD from functioning.

Platform: Independent

Subsystem: Global File System

**Symptom**: Antivirus programs like Sophos antivirus installed on the SA core servers are not compatible with OGFS. As a result they prevent SA features such as OGFS, ODAD, and Server Explorer from functioning.

**Workaround**: When you run the OGFS on a core server, disable the antivirus program or configure the antivirus program to ignore the following path:

/var/opt/opsware/ogfs/mnt/ogfs

## Bug ID: 148571 / QCCR1D: 59925

**Description**: Cannot copy read-only files to a managed server using the OGFS.

Platform: Independent

Subsystem: Global File System - backend

**Symptom**: When using the OGFS to copy read-only files to the file system of a managed server as a non-root user, cp may return a Permission denied error. The target file will be created but will be empty.

Example:

```
$ pwd
/opsw/Server/@/server-1/files/non-root/tmp
$ echo abc > abc
$ chmod -w abc
$ ls -l abc
-r--r-- 1 59820 1 4 2007-05-08 23:00 abc
$ cp abc ABC
cp: cannot create regular file `ABC': Permission denied
$ ls -l abc ABC
-r--r-- 1 59820 1 4 2007-05-08 23:00 abc
-r--r--r-- 1 59820 1 0 2007-05-08 23:01 ABC
```

**Workaround**: After the cp command fails, make the target file writable, retry the cp command, and then make the file read-only after the copy is completed. Example:

```
$ 1s -1 abc ABC
-r--r--r-- 1 59820 1 4 2007-05-08 23:00 abc
-r--r--r-- 1 59820 1 0 2007-05-08 23:01 ABC
$ chmod +w ABC
$ cp abc ABC
$ 1s -1 abc ABC
-r--r--r-- 1 59820 1 4 2007-05-08 23:00 abc
-rw-r--r-- 1 59820 1 4 2007-05-08 23:01 ABC
$ chmod -w ABC
```

#### QCCR1D: 92865

**Description**: A Slice Component bundle upgrade fails due to I/O errors to /var/opt/opsware/oqfs/mnt/root/opsw

Platform: Solaris

Subsystem: Global File System/Shell Backend

**Symptom**: On Solaris hosted SA cores, if the hub process terminates before the OGFS is unmounted, attempting to unmount the OGFS (including trying to stop the hub with the command

/etc/init.d/opsware-sas stop hub will result in a Device Busy error.

The usual opsware-sas start/stop script will unmount before stopping the hub process, so under ordinary circumstances, this problem will not manifest. It will occur only if the hub terminates. unexpectedly.

Workaround: Restart the affected server.

## Jobs and Sessions

## Bug ID: 139762 / QCCR1D: 51116

**Description**: Different IDs are shown for the same job on NGUI and OCC web.

Subsystem: Jobs and Sessions

**Platform**: Independent

**Symptom**: You schedule the installation of a patch on a server to run at a later time. The job is assigned different IDs in the NGUI and the OCC. The Oracle view TRUTH.JOBS is also affected.

For example, NGUI shows Job 13880001 which is the same as Job 13930001 on OCC.

Workaround: None

# Manage Boot Client (MBC) Tool

#### QCCR1D: 93593

**Description**: Core upgrade from SA 7.50 to 7.80 deletes the MAC link created using MBC in

7.50.

Subsystem: Manage Boot Client (MBC) Tool

**Platform**: Independent

**Symptom**: If server records were created using MBC in SA 7.50 but the servers were never powered on to register themselves with the Core, after the 7.50 core is upgraded to SA 7.80, the MAC links of these server records are deleted from the following boot server's directory:

/opt/opsware/boot/tftpboot/pxelinux.cfg/

Workaround: None

#### QCCR1D: 93597

**Description**: configureAutomaticProvisioningRule() should initiate jobs as the user who ran the UAPI call.

Subsystem: Manage Boot Client (MBC) Tool

Platform: Independent

**Symptom**: MBC OS Provisioning jobs are initiated by the user detuser. Therefore, in order to view the progress and results of the job, the original user must have the view all jobs permission, which raises security issues. Also, because the job runs as the user detuser, it has access to all software policies, including some that the original user may not have had access to and potentially could install sensitive information onto the server that they control.

Workaround: None

#### QCCR1D: 93598

**Description**: Itanium OS Provisioning cannot be done automatically using MBC.

Subsystem: Manage Boot Client (MBC) Tool

Platform: Independent

Symptom: Itanium OS Provisioning fails because IA64 uses eLilo boot which MBC does not

yet support.

Workaround: None

### QCCR1D: 93600

**Description**: In a mesh with large Facility and server data, MBC took several minutes to process input.

Subsystem: Manage Boot Client (MBC) Tool

Platform: Independent

Symptom: Running MBC in Facilities with a large amount of server data may take a long

time.

Workaround: None

#### QCCR1D: 93602

**Description**: MBC is not localized.

Subsystem: Manage Boot Client (MBC) Tool

Platform: Independent

**Symptom**: The drop down box values in MBC's Single Client Form and all values the user attempts to create using CSV format, such as value of custom attributes Customer,

AdminPassword, ComputerName, and so on are not localized.

Workaround: None

# Model Repository

## Bug ID: 138694 /QCCR1D: 50048

**Description**: Upgrade failed due to an Oracle database problem.

Subsystem: Model Repository

Platform: Independent

**Symptom**: Oracle has a SYS.AUDIT\_ACTIONS table. Oracle's default synonym AUDIT\_ACTION is for SYS.AUDIT\_ACTIONS. When the Model Repository creates the TRUTH.AUDIT\_ACTIONS table, the synonym is changed to TRUTH.AUDIT\_ACTIONS. When you upgrade Oracle software, Oracle will recreate the synonym as SYS.AUDIT ACTIONS.

**Workaround**: If the AUDIT\_ACTIONS synonym is overwritten by an Oracle upgrade, enter the following commands:

Su - oracle
Sqlplus "/ as sysdba"
Grant create session to truth;
Connect truth/<password>

Create or replace public synonym audit\_actions for audit\_actions;

#### QCCR1D: 91960

Description: Checkpoint not complete error found in Oracle 10g alert.log.

Subsystem: Model Repository

**Symptom**: A checkpoint not complete error occurs when Oracle attempts to reuse a log file but the checkpoint that flushes the blocks that may have redo in this log file has not yet completed. Oracle must wait until that checkpoint completes before it can reuse that file. During this time (while Oracle cannot allocate a new log) processing is suspended in the database.

This error can appears in the alert log many times a day or only occasionally. The possible solution is to eliminate I/O bottlenecks, or to compensate for a slow I/O subsystem.

**Workaround**: There are several possible solutions:

- Put your redo logs on faster disks.
- Add additional redo logs. To do so, use the following syntax:

```
# su - oracle
# sqlplus "/ as sysdba"

SQL> select * from v$logfile; (sql will show location of redo logs)

SQL> select * from v$log; (GROUP = redo logs group no, BYTES = size of redo logs,)
```

For example, to add a new redo group with two members (you may need to change directory and file names):

SQL> ALTER DATABASE ADD LOGFILE GROUP 4 ('/u02/oradata/truth/log4a.log', '/u03/oradata/truth/log4b.log') SIZE 32M;

- Increase the size of redo logs
- Increase the number of db writer processes
- Adjust fast\_start\_mttr\_target.

# NA/SA Integration

QCCR1D: 84382

**Description**: NA - SA integration requires extra steps

Platform: Independent

Subsystem: NA/SA Integration

**Symptom**: Logging into the SAS Web Client generates a pop-up stating that the NA server cannot be contacted. Attempting to log into NA with an SA account generates an invalid user name or password error even though NA has been set up for SA authentication, twist.nasdata.host is specified correctly in the twist.conf file, both the Web Services Data Access Engine (twist) and the NA server have been restarted, and the .jar files have been downloaded and seem to be in the correct location on each server.

**Workaround**: Comment out (or delete) the three lines in server/ext/wrapper/conf/jboss\_wrapper.conf below:

```
#Following are added for bug 150387
```

#wrapper.java.additional.6=-Dorg.omg.CORBA.ORBClass=com.sun.corba.se.internal
.Interceptors.PIORB

#wrapper.java.additional.7=-Dorg.omg.CORBA.ORBSingletonClass=com.sun.corba.se.internal.corba.ORBSingleton

#wrapper.java.additional.8=-Xbootclasspath/p:/opt/NA/server/ext/wrapper/lib/ CORBA 1.4.2 13.jar

Since SAS 7.8 does not use Java 1.4.2, those lines are no longer needed.

# Online Help

#### QCCR1D **ID**: 91567

Description: Online Help Search Results Sometimes Blank when Scrolling Results Using

Mouse Wheel

**Platform**: Independent

Subsystem: SA Client/SAS Web Client - Online Help Search

**Symptom**: When using the SA Client or SAS Web Client online help search tool, sometimes the results pane will appear to be blank when using a mouse wheel while scrolling the results.

**Workaround**: Click inside the search results on any topic and the original search list will appear, and do not use your mouse wheel to scroll online help search results.

# Oracle/SA

#### QCCR1D: 88319

**Description**: An Oracle result set error causes incorrect **Patches recommended by Vendor** patch list in the SAS Web Client. This defect should affect on manually installed Oracle 11g databases for the Model Repository. This patch is already part of the HP-supplied Oracle database.

Platform: Independent

Subsystem: Oracle/SA Model Repository

**Symptoms**: When you launch the SAS Web Client, select a Managed Server, and filter it for patches, then go to **Patches recommended by Vendor**, no patches are displayed.

Workaround: Apply Oracle Bug Patch 8300752.

#### QCCR1D: 93744

**Description**: ORA-00700: soft internal error, arguments: [kesqsMakeSql-invstat:elpsTime] in alert.log file.

Platform: Linux/Solaris

Subsystem: Oracle/SA Model Repository

#### **Symptoms:**

The from alert\_truth.log(/u01/app/oracle/diag/rdbms/truth/truth/trace/alert.log) lists errors that are similar to the ones listed below:

```
Sun May 10 13:00:21 2009
Errors in file /u01/app/oracle/diag/rdbms/truth/truth/trace/
truth_j002_31530.trc (incident=131514):
ORA-00700: soft internal error, arguments:
[kesqsMakeSql-invstat:elpsTime], [], [], [], [], [], []
```

Incident details in: /u01/app/oracle/diag/rdbms/truth/truth/incident/ incdir\_131514/truth\_j002\_31530\_i131514.trc

2 In addition to the errors in alert.log file, there are also cdmp\_\* files in the /u01/app/oracle/diag/rdbms/truth/truth/trace directory. The cdmp files will be similar to the ones shown below:

```
drwxr-xr-x 2 oracle oinstall 20480 May 10 13:00 cdmp_20090510130051 drwxr-xr-x 2 oracle oinstall 20480 May 10 13:00 cdmp_20090510130056 drwxr-xr-x 2 oracle oinstall 20480 May 10 13:01 cdmp_20090510130100 drwxr-xr-x 2 oracle oinstall 20480 May 10 13:01 cdmp_20090510130104 drwxr-xr-x 2 oracle oinstall 20480 May 10 13:01 cdmp_20090510130108
```

Each cdmp directory will include several trace files.

3 The trace files will include text which is similar to:

```
====== Dump for incident 131514 (ORA 700
[kesqsMakeSql-invstat:elpsTime]) =======
*** 2009-05-10 13:00:21.274
---- Current SQL Statement for this session (sql_id=6jbrg916bjmqc) ----
DECLARE job BINARY_INTEGER := :job; next_date TIMESTAMP WITH TIME ZONE :=
:mydate; broken BOOLEAN := FALSE; job_name VARCHAR2(30) := :job_name;
job_subname VARCHAR2(30) := :job_subname; job_owner VARCHAR2(30) :=
:job_owne
r; job_start TIMESTAMP WITH TIME ZONE := :job_start; job_scheduled_start
TIMES
TAMP WITH TIME ZONE := :job_scheduled_start; window_start TIMESTAMP WITH
ONE := :window_start; window_end TIMESTAMP WITH TIME ZONE := :window_end;
BEGI
N DECLARE
ename VARCHAR2(30);
BEGIN
ename := dbms_sqltune.execute_tuning_task(
'SYS_AUTO_SQL_TUNING_TASK');
END; :mydate := next_date; IF broken THEN :b := 1; ELSE :b := 0; END IF;
END;
---- PL/SOL Stack ----
---- PL/SQL Call Stack ----
object line object
handle number name
0xb5c20750 7294 package body SYS.DBMS_SQLTUNE_INTERNAL
0xb5272030 8 SYS.WRI$_ADV_SQLTUNE
0xc393d620 545 package body SYS.PRVT_ADVISOR
0xc393d620 2597 package body SYS.PRVT_ADVISOR
0xc3953d90 241 package body SYS.DBMS_ADVISOR
0xc3521f18 702 package body SYS.DBMS_SQLTUNE
0xb5bb4e68 4 anonymous block
---- Call Stack Trace ----
calling call entry argument values in hex
location type point (? means dubious value)
_____ ___
_____
skdstdst()+28 call kgdsdst() 000000000 ? 000000000 ?
```

```
ksedst1()+95 call skdstdst() 000000000 ? 000000000 ?
ksedst()+35 call ksedst1() 000000000 ? 000000001 ?
dbkedDefDump()+1105 call ksedst() 000000000 ? 000000001 ?
ksedmp()+35 call dbkedDefDump() 000000003 ? 000000002 ?
__PGOSF52_ksfdmp()+ call ksedmp() 000000003 ? 000000002 ?
dbgexPhaseII()+287 call __PGOSF52_ksfdmp() 000000003 ? 000000002 ?
dbgexProcessError() call dbgexPhaseII() 2B11F74EB6D0 ? 2B11F787B710 ?
dbgeExecuteForError call dbgexProcessError() 2B11F74EB6D0 ? 2B11F787B710 ?
dbgePostErrorKGE()+ call dbgeExecuteForError 2B11F74EB6D0 ? 2B11F787B710 ?
dbkePostKGE_kgsf()+ call dbgePostErrorKGE() 0096FA1E0 ? 2B11F7910040 ?
kgeadse()+392 call dbkePostKGE kgsf() 0096FA1E0 ? 2B11F7910040 ?
Cause:
Oracle bug number:
Bug 7025700: -> Marked as duplicate of bug 8224438
Bug 7757533: -> Marked as duplicate of bug 8224438
Bug 8224438: -> Marked as duplicate of bug 7643188
```

**Workaround**: Contact Oracle Support to verify that you are experiencing same bug. Oracle Support has recommended applying patch: 7643188.

# **Operating System Provisioning**

## Bug ID: 133894 / QCCR1D: 45248 (see also 143395/54749)

**Description:** Wordbot error during import media. **Subsystem:** OS Provisioning - import\_media Utility

**Platform:** Independent

**Symptom:** There appears to be a bug in the mechanism that connects to the Data Access Engine, and retrieves and then caches customer information associated with the IP address of the request to the Software Repository server. Occasionally, this results in a wordbot.accessDenied error.

**Workaround:** None. This error is caused by a transient problem within the Software Repository. The import\_media script will retry each package upload three times, which is normally sufficient to work around this issue. If you see this message logged frequently and the affected package is not correctly uploaded even with the retries, contact support.

## Bug ID: 144615 / QCCR1D: 55969

**Description**: Unable to save the change of OS Sequence Remediation's Script Timeout using Save Changes dialog

Platform: Independent

Subsystem: OS Provisioning - OS Sequence with Remediation

**Symptom**: If you create an OS Installation Profile, and in the Remediate Policies task object, enable remediation, and in an Ad-Hoc Script set a Script Timeout value, the timeout value will be saved when you close the OS Sequence and click Yes to save changes, or if you use the **File menu** ➤ **Save** function.

However, if after you save this initial configuration you open the OS Sequence again and make a change to the script timeout value, and then attempt to close the OS Sequence, you will be prompted to save the changes in a dialog. If you click Yes, the changes will not be saved.

**Workaround**: During OS Sequence modification phase, in order to save your changes to the Script Timeout field in an Remediate Policies object, click the mouse to empty boxes (such as Command box) to make the OS Sequence object window dirty. The changes would then be saved through either methods (through File menu ➤ Save, or close the OS Sequence Window and choose Yes to save).

#### Bug ID: 143459 / QCCR1D: 54813

**Description:** If you provision a server that has customer "Not Assigned", and it got assigned a customer during provisioning, then you changed the server's customer back to "Not Assigned", it caused an error.

Platform: Any

Subsystem: OS Provisioning/Customer Assignment

**Symptom:** If you provisioned a sever that had a customer assignment set to "Not Assigned", and then provision the server with an OS Profile or OS Sequence that has a customer the server will be assigned to the customer set in the OS Profile or OS Sequence. However, if you attempt to change the server's customer assignment back to "Not Assigned", you get an error. Not Assigned is an invalid customer assignment post-provisioning.

Workaround: None

### Bug ID: 146003 / QCCR1D: 57357

**Description:** Release Note Additional packages on OS node not installed in 6.x.

Platform: Unix

Subsystem: OS Provisioning

Symptom: Scenario:

- 1 Create a Linux or Solaris OS Installation Profile.
- 2 Attach additional packages to the OS Installation Profile (either in the **Prepare OS Wizard** or later on the **Packages** tab).
- 3 Attach the OS Installation Profile to an OS Sequence.
- 4 Provision a server with the sequence

When this provisioning occurs, any additional packages (beyond what Jumpstart/Kickstart will install based on your profile) will *not* be installed when provisioning using an OS Sequence, whereas legacy OCC Web provisioning will install them.

Workaround: None

## Bug ID: 148335 / QCCR1D: 59689

**Description:** Not able to provision an ESX3 VM with 2 NICs via DOS image.

Platform: Windows 2003

Subsystem: OS Provisioning

**Symptom:** VMware guests with more than one network interface cannot connect in DOS boot image with native network drivers.

When network booting a VMware guest machine via the DOS boot image (the **windows** option at the PXE menu), if the guest has more than one virtual network adapter configured, an error message will display and the machine will not be able to enter the unprovisioned server list correctly.

**Workaround**: Boot with the WinPE boot image. Alternately, perform provisioning with only one network adapter configured and add additional adapters after OS provisioning.

### Bug ID: 157913 / QCCR1D: 69267

**Description**: Invalid base\_packages value leads to unclear error message.

Subsystem: OS Provisioning

Platform: Independent

**Symptom**: When running an OS Sequence on a server where the specified model\_base\_packages value is invalid, the OS Provisioning job completes successfully. However, the base\_packages Software Policy is not created and no error message is displayed.

Workaround: Specify a valid model\_base\_packages value and run the OS Sequence again.

#### QCCR1D: 92612

**Description**: When using the SA Client **Prepare OS** wizard, **Define Installation** tab after selecting the Windows Server 2008 platform, the option of a DOS-based installation is displayed as the default.

Subsystem: OS Provisioning
Platform: Windows Server 2008

**Symptom**: When using the **Prepare OS** wizard, **Define Installation** tab, the DOS option is shown as the default when defining a Windows Server 2008 profile. A DOS-based installation is not a valid option for Windows Server 2008. If DOS is selected, OS Provisioning jobs using this profile may fail.WINPE is the only valid installation type for Windows Server 2008 installations.

Workaround: Use the In the Prepare OS Wizard ➤ Define Installation tab, select WINPE for the Select Installation Type option.

## QCCR1D: 89928/93573 /93592

**Description**: If the Slice Component bundle fails or is uninstalled, OS Provisioning fails even though Build Managers on other Slices hosts are still running.

Platform: Independent

Subsystem: OS Provisioning

**Symptom**: When a Slice Component bundle is uninstalled, the dhcp.conf file is not updated to point to another Slice. Therefore, OS Provisioning fails.

**Workaround**: Before you uninstall a slice, ensure that the OS provisioning components (specifically the DHCP server and the PXE/TFTP server) do not depend on the slice. Check the DHCP server's configuration file (/etc/opt/opsware/dhcpd/dhcpd.conf) and the PXE server's configuration file

(/opt/opsware/boot/tftpboot/pxelinux.cfg/default) to see if there are references to the slice's IP, and if so, change the IP value to a known, good slice. Then restart the DHCP server.

#### QCCR1D: 93214

**Description**: When creating a VM and performing OS Provisioning, no live log details are shown in the Job window.

Platform: Independent

Subsystem: OS Provisioning

**Symptom**: When attempting to create a VM with OS Provisioning, you may find that no live installation details are displayed in the job window.

**Workaround**: When the operating system installation completes, the Job window is updated with the live log details.

#### QCCR1D: 93579

**Description**: If you run import\_media in Satellite with the argument upload=yes and with the --folder option specified to a non-default folder, exceptions occur.

Platform: Independent

Subsystem: OS Provisioning

**Symptom**: From an SA Satellite, when you launch the import\_media utility to import media with the --upload=yes argument (or you do not specify the upload option) and with the --folder option specified to a non-default folder, exceptions occur.

#### Workarounds:

- 1 Run import media from the Satellite specifying upload=no.
- 2 Run import\_media from the satellite specifying upload=yes, but do not specify the --folder option.

#### QCCR1D: 93583

**Description**: A Build Customization Script imported as a multi-platform package cannot be added to an OS Profile.

**Platform**: Independent

Subsystem: OS Provisioning - Build Customization Scripts

**Symptom**: If you import a Build Customization Script with more than one platform ID selected for the import, you will not be able to add the Build Customization Script to an OS Profile.

Workaround: None

#### QCCR1D: 93585

**Description**: Content of Build Customization Script is not internationalized.

Platform: Independent

Subsystem: OS Provisioning - Build Customization Scripts

Symptom: If the content of a Build Customization Script contains non-ASCII characters,

these characters are not correctly internationalized.

Workaround: None

#### QCCR1D: 93782

**Description**: Linux reprovisioning becomes interactive if the value for truth.dcName is not the same as the value for truth.dcDispNm or truth.dcDispNm is not specified in uppercase only.

Platform: Linux

Subsystem: OS Provisioning - Reprovisioning

**Symptom**: In a core where the value for truth.dcName is not the same as the value for truth.dcDispNm, or truth.dcDispNm is not specified in uppercase only, Linux reprovisioning becomes interactive and prompts the user for the language, locale, etc.

Workaround: None

#### QCCR1D: 93833

**Description**: OS Provisioning fails if GMT time zone is specified in the Kickstart configuration file under Red Hat Enterprise Linux 5.3.

Platform: Red Hat Linux Subsystem: OS Provisioning

**Symptom**: Under Red Hat Enterprise Linux 5.3, OS Provisioning fails if you attempt to specify the time zone in an OS Profile's ks.cfg file in any of the following formats:

timezone --utc Etc/GMT timezone --isUtc GMT timezone --isUtc Etc/GMT

**Workaround**: See the instructions provided by Red Hat at:

https://bugzilla.redhat.com/show/bug.cgi?id=481617

#### QCCR1D: 102965

**Description**: An SA Core upgrade from SA 7.50 to SA 7.80 loses any MAC links created using the Master Boot Client (MBC).

Platform: Independent

Subsystem: OS Provisioning

**Symptom**: If you have created pre-defined unprovisioned devices (PUDs) using the Master Boot Client under SA 7.50, then upgrade the core to SA 7.80 with the PUDs powered down, any MAC links in the PUD specification are lost although the PUDs are listed in the SA Client.

Workaround: None

# Patch Management for Solaris

#### QCCR1D: 88516

**Description**: When you install a Solaris patch or patch cluster and the install job generates a large amount of output, the first part of the output may be truncated.

Platform: Solaris
Subsystem: Patching

**Symptoms**: When you run a job in the SA Client to install Solaris patches, select the Job Status window, select the Output tab and scroll to the top of the window, the displayed output is missing some information at the top.

Workaround: None.

#### QCCR1D: 89123

**Description**: If the solpatch\_import utility is unable to download patches through your firewall, check to make sure the firewall allows the user-agent "Wget/1.9.1".

**Platform**: Solaris

**Subsystem**: Patching - solpatch\_import utility

**Symptoms**: When you attempt to use the solpatch\_import utility to download patches, your firewall disallows it.

**Workaround**: Make sure your firewall allows the user-agent "Wget/1.9.1".

## QCCR1D: 91914

**Description:** When a Solaris patch installation fails because the Solaris server does not have enough disk space, the resulting message is unclear.

Platform: Solaris

Subsystem: Solaris Patch Management

**Symptom:** When you install a patch on a Solaris system and the patch installation fails because the Solaris server does not have enough disk space, a message like the following is displayed (emphasis added).

Cause: com.opsware.common.LegacyException

Exception Message: Summary: An error occurred while installing or removing this package.

Detail: An error occurred while installing or removing this package. The package may not be applicable for the selected server.

Resolution Steps: Verify that the package is correctly defined and applicable for the selected server. If the problem persists, please contact technical support.

Legacy Error Code: cogbot.packageError

\$OpswareError= cogbot.packageError command= /opt/opsware/agent/bin/unzip -qd /var/opt/opsware/agent/remediate\_pkgs0/10\_x86\_Recommended.zip1239282053.5 / var/opt/opsware/agent/remediate\_pkgs0/10\_x86\_Recommended.zip < /dev/null package= /var/opt/opsware/agent/remediate\_pkgs0/10\_x86\_Recommended.zip results= Could not expand file: /var/opt/opsware/agent/remediate\_pkgs0/10\_x86\_Recommended.zip1239282053.5/10\_x86\_Recommended/120012-14/SUNWckr/ reloc/kernel/sys/pset: write error (disk full?). Continue? (y/n/^C) warning: /var/opt/opsware/agent/remediate\_pkgs0/10\_x86\_Recommended.zip1239282053.5/10\_x86\_Recommended/120012-14/SUNWckr/ reloc/kernel/sys/pset is probably truncated

**Workaround**: Compare the message to the message above to determine if disk space is the problem. To install the patch, make more disk space available on the Solaris server.

#### QCCR1D: 92231

Description: Install Software fails to install a Solaris patch cluster due to time out.

Platform: Independent

Subsystem: Solaris Patch Management

**Symptom:** The default timeout for installing a package is 1 hour. However Solaris patch clusters typically take longer than 1 hour to install.

**Workaround**: To increase the timeout value follow these steps:

- Log into the SA Web Client as a user who has permission to do **System Configuration**.
- 2 From the **Navigation** panel, under **Administration**, select **System Configuration**.
- 3 From Opsware ➤ Select a Product, select Command Engine.
- Find the parameter way.remediate.package\_alarm\_timeout and set the value to 18000 (5 hours).
- 5 Click Save.

This new timeout value should provide sufficient time to install a Solaris patch cluster.

#### QCCR1D: 93095

**Description:** Installing Deferred-Activation Patches on Solaris systems sometimes reports incorrect results.

Platform: Solaris

Subsystem: Solaris Patch Management

**Symptom:** When you install a Deferred-Activation Patch on a Solaris system, the patch job sometimes reports that the patch installation succeeded when it actually failed, and it sometimes reports that the patch installation failed when it actually succeeded.

**Workaround**: Examine the detailed output messages from the patch installation job to determine the actual patch installation results. For example, the detailed messages may indicate that the patch was not installed because it was already installed.

#### QCCR1D: 93165

**Description:** Install cluster job fails in the middle of installation because a patch requires an immediate reconfiguration reboot.

Platform: Solaris

Subsystem: Solaris Patch Management

**Symptom:** During a cluster installation, a patch can require an immediate reconfiguration reboot, but the reboot cannot occur causing the cluster installation to fail.

**Workaround**: You can perform a manual reconfiguration reboot after the first cluster installation fails by issuing the following command:

/usr/bin/touch /reconfigure; /usr/sbin/shutdown -y -i6 -g0

Once the system is back up, you can run the install cluster job again.

#### QCCR1D: 93208

**Description**: Links to vendor documentation for Solaris patches that point to a local HTTP server do not work.

Platform: Solaris

Subsystem: Solaris Patch Management

**Symptom**: Vendor documentation URLs that point to a local HTTP server are not displayed correctly causing the URL to fail.

**Workaround**: Open the vendor documentation in a browser.

#### QCCR1D: 93494

**Description**: solpatch\_import: with Patch Management=Read/None script returns "Authorization Denied" when importing patch, but the patch is actually imported to Library

Platform: Solaris

**Subsystem**: Solaris Patch Management

**Symptom**: Using the SAS Web Client, change the Patch Management permission to Read or None for a User Group. In the configuration file, specify hpsa\_user/pass as username/password>.

When you attempt to import a patch, the following error is displayed:

141104-01: Authorization Denied. Not able to import patch

However, login to SA Client with the username/password for the user group specified above and select **Library** ➤ **Patches** ➤ **Solaris** ➤

Workaround: None

#### QCCR1D: 93502

**Description**: Preview of a Solaris patch install fails with an "unknown reason" error when there is not enough disk space available on the target Solaris server.

Platform: Solaris

Subsystem: Solaris Patching

**Symptoms**: Previewing the installation of a Solaris patch fails and gives an error like the following:

```
The request to retrieve information from the Agent failed for an unknown
reason, please contact your HP Server Automation Administrator. Execution
error: Traceback (innermost last):
File "./base/wayfuncs.py", line 136, in evaluator
File "<string>", line 1194, in ?
File "<string>", line 1185, in main
File "<string>", line 393, in findTmpdir
OpswareError:
args: ()
been_cascaded: 0
 error_name: cogbot.packageDownloadInsufficientSpace
faultCode: 101
 faultString: cogbot.packageDownloadInsufficientSpace
hostname: m164.ga.opsware.com
line: 393
method: findTmpdir
module: <string>
params: { 'space_needed': '119101L kb', 'paths': [ '/var/opt/opsware/agent
 88000 kb']}
request: UNKNOWN
 tb_chain: []
 timestamp: 20/Mar/2009 200121
 timeticks: 1237579281L
cogbot.packageDownloadInsufficientSpace
```

Workaround: Ensure the Solaris server has adequate disk space to install the patch.

### QCCR1D: 93689

**Description:** SA 7.80 does not support installing Solaris patch clusters that require a password.

Platform: Solaris

Subsystem: Solaris Patch Management

**Symptom:** If you attempt to install a Solaris patch cluster that requires a password, the install job will fail with a message stating that SA 7.80 does not support Solaris patch clusters that require a password.

**Workaround**: Install the Solaris cluster manually on your managed servers. Once you install the cluster, SA will detect that the patches in the cluster have been installed on your managed servers.

#### QCCR1D: 94074

**Description:** User/Group objects can be added into Solaris patch policy, this should not be allowed.

Platform: Solaris

Subsystem: Solaris Patch Management

**Symptom:** If you select a User/Group object from the Server Browser and select **Add to Software Policy**, Solaris patch policies are also listed and you can select a Solaris patch policy and add it but this should not be allowed.

**Workaround**: Do not add User/Group objects to Solaris Patch Policies even if it appears to be allowed.

# Patch Management for Windows

## Bug ID: 132400 / QCCR1D: 43934

**Description**: You have a server running Service Pack 3. When you try to remediate a patch policy that contains patch1 (for SP3), patch2 (for SP4), and Service Pack 4, only patch1 and Service Pack 4 will be installed. Since patch2 is intended for SP4, it will not get installed because when you start the remediate process, the server is still at SP3. After the first remediate is complete and you run the remediate process again, patch2 will then get installed.

**Platform**: Windows

Subsystem: Patch Management for Windows

**Symptom**: You have a patch policy attached to a server running Service Pack 3. The patch policy contains patch1 (for SP3), patch2 (for SP4), and Service Pack 4. When you run the remediate process, only patch1 and Service Pack 4 are installed. After the remediate process is complete and you run the remediate process again, patch2 will then get installed.

**Workaround**: If a Service Pack or a patch that is dependent on a certain Service Pack needs to be installed, install it manually. Do not use the remediate process to install a patch or a Service Pack that is dependent on a certain Service Pack.

## Bug ID: 132599 / QCCR1D: 44101 (see also 142923/54277)

**Description**: In the Properties view that lists patches for a certain Windows operating system, a patch is displayed as grayed out when Patch Management cannot determine whether the version of the patch that is installed is the same as the version of the patch that is in the Library. This occurs when the GUID identifier is not provided or is the same for both versions of the patch.

Platform: Windows

Subsystem: Patch Management for Windows

**Symptom**: A patch install appears successful; however, after verification, SA determined that the patch was not actually installed. When you view patches listed for a certain operating system in the Properties view, you see two patches displayed: one is grayed out and shown as installed-not-by-opsware and one is not installed.

Workaround: None

## Bug ID: 132866 / QCCR1D: 44304

**Description**: When you add an Update Rollup to a patch policy, not all versions of it are added. Only the Update Rollup you selected will be added.

**Platform**: Windows

Subsystem: Patch Management for Windows

**Symptom**: You tried to add all versions on an Update Rollup to a patch policy. Only the version of the Update Rollup you selected was added.

**Workaround**: Manually add all versions of the Update Rollup to a patch policy.

#### QCCR1D: 91441

**Description**: Various Windows patch management issues.

**Platform**: Windows

Subsystem: Patch Management for Windows

**Symptom1**: Microsoft Patch KB940767: You may find that Update Rollup Q940767 is on the list of patches recommended by the vendor for your Windows servers. This patch contains the IE7 installer. If you install this patch, the job result will be Completed with Warnings. The Job Details will show that patch Q940767 was not installed, and that a number of other patches were installed as a side effect. When you investigate the server, you will find that IE7 and several other components are installed. Because MBSA does not detect that Q940767 is installed, this patch will not appear on the list of patches installed, nor will it show on the list of patches recommended by the vendor. MBSA's failure to detect the presence of Q940767 will not affect the compliance status of your server

Workaround: None

**Symptom 2**: SA cannot uninstall Windows Rights Management Client Service Pack 2, KB917275.

**Workaround**: If you need to remove this Service Pack, you can use Add/Remove Programs on the server.

**Symptom 3**: There are no Service Packs available for Windows 2000 server that SA can uninstall; therefore, uninstalling Service Packs on Windows 2000 servers has not been tested.

Workaround: None

**Symptom 4**: Uninstalling Windows patches may cause problems on your server if you uninstall in the wrong order.

**Workaround**: For more information, please read the article "Removing Windows software updates in the wrong order may cause the operating system to stop functioning" at http://support.microsoft.com/kb/823836.

**Symptom 5**: Windows servers must be rebooted after installing and uninstalling Service Packs. You should not change the reboot flags on Service Pack patch browsers.

Workaround: None

**Symptom 6**: If you install a patch that was recommended by the vendor and then uninstall the patch, it may not reappear on the list of patches recommended by the vendor. When a patch is uninstalled from a Windows server, underlying .dlls and .exes may not be removed and MBSA may not detect that the patch is not installed.

Workaround: None

**Symptom 7**: If you use DET (CBT) to import patches, patch policies, software policies with attached patches, or server groups that have attached software or patch policies, the result may be unexpected if any of the following patches are imported from a pre-SA 7.80 Core:

- MS09-003 (KB959897) for Windows 2000
- MS09-004 (KB960082) for Windows Server 2003 or Windows Server 2003 x64
- .NET Framework 3.5 Service Pack 1 for Windows XP, Windows Server 2003, Windows Server 2003 x64, Windows Server 2008 or Windows Server 2008 x64

There are duplicates of these patches in the February MBSA patch database and SA 7.80 removes the duplicates. If you run a DET import that includes one of these patches, the patch placeholders (the patch binaries will not be available) can be deleted from your core. One way to identify these patches is to display the locale column and delete those patches that do not have any value for locale.

Workaround: None

**Symptom 8**: If the registry key:

HKEY\_LOCAL\_MACHINE\SOFTWARE\Policies\Microsoft\SystemCertificates\
TrustedPublisher Safer exists, it can cause Windows patch compliance scans and patch install/uninstall and remediate jobs to fail.

Workaround: None

#### QCCR1D: 92308/92415

**Description**: When remediating Windows patch policies containing more than one Windows patch, it is possible for some patches to not install correctly because supersedence information is incorrectly considered. For example, this can happen in the case where patch A is superseded by patch B which is superseded by patch C. When remediating a policy that contains patch A and patch C, SA may install patch C first, then install patch A, which results in patch A failing to install because a superseding patch (i.e. patch C) is already installed.

**Platform**: All Windows platforms **Subsystem**: Windows patching

Symptom: Remediate patch policy jobs may end with an error because a superseding patch is

already installed.

Workaround: None

# Patch Management for Unix

## Bug ID: 138929 / QCCR1D: 50283

**Description**: Unclear error message when base fileset and update fileset does not uninstall successfully during Patch remediation.

Platform: AIX 5.3

Subsystem: SA Client - Patch Management for Unix

**Symptom**: If you attempt to use the Patch Remediate feature to uninstall the base fileset and update fileset on the AIX 5.3 operating system in one remediation job, the install base fileset and its update should both be uninstalled. In the particular case, when uninstallation of base fileset fails, the error message is not clear enough to indicate the reason, and the update fileset is not mentioned in the error messages.

Workaround: None

## Bug ID: 139165 / QCCR1D: 50519

**Description**: APARs can be satisfied by both Update Filesets and Base Filesets.

Platform: AIX

Subsystem: SA Client - Patch Management for Unix

**Symptom**: If the LPP containing the Base Fileset that satisfies an APAR is uploaded with the Import Package dialog, SA does not recognize that the Base Fileset satisfies the APAR. When you view the APAR properties, you will see Unknown AIX Fileset for the Base Fileset that was just uploaded.

**Workaround**: Upload the LPP containing the Base Fileset using the OCLI with the -o option. Verify that the -C customer option specifies Customer Independent.

#### QCCR1D: 93840

**Description**: Installing AIX APARs may give a message indicating some file sets cannot be found.

Platform: AIX

Subsystem: SA Client - Patch Management for Unix

**Symptom**: When attempting to install an APAR, some of its file sets may not be installed with a message indicating the file sets cannot be found. When attempting to view the file sets the APAR contains, some file sets will show up as missing or unknown.

**Workaround**: If you are certain the missing file sets have been imported to SA, this may be due to an issue with how APARs are mapped to file sets. To work around the issue, log in to any core running the Software Repository and run the following command:

/opt/opsware/mm\_wordbot/util/migrate\_aix\_metadata -m

## **PowerShell**

## Bug ID: 154417 / QCCR1D: 65771 (see also 155866/67220, 156132/67486)

**Description:** A PowerShell script which does not exit with an explicit status may result in incorrect script completion status when the script is run using the SA Client.

**Platform**: Windows

Subsystem: PowerShell

Symptom: If an error condition or caught exception arises during execution of a PowerShell script, and the PowerShell script exits without explicitly setting an exit status, the exit status will be zero (a caught exception will set the exit status to 1). When such a script is run interactively in the PowerShell interpreter, the user may see an error message or some other indication of an exception, but the exit status will be set to zero unless explicitly set to non-zero by the script developer. Now when the same script is executed by SAS on a managed server, the success or failure of the script execution is based solely on the exit status from the script. Thus, it can appear that the script was successful even though it failed to perform some action, because the exit status from the script is zero. In order to get a failure or exception condition to filter correctly from the script running on the managed server through SAS to the SA Client, where it can be seen by an operator, the script must be modified to exit with non-zero status when the exception or error condition arises.

**Workaround**: To always exit a script with the correct exit code, you should use the 'exit' PowerShell statement, for example

```
$file = "C:\file.txt"
if(( test-path( $file ) ) -eq $True )
{ write-host "Found file"}
else { write-host "File not found"; exit 1 }
```

## Bug ID: 158784 / QCCR1D: 70138

**Description**: profile.ps1 is created for Default user when SA PowerShell Connector MSI is installed from the SA Client.

Platform: Windows
Subsystem: PowerShell

**Symptom**: If you are logged into a server or workstation as user Administrator, and you manually install the SA PowerShell Connector MSI package, the install will create/update a profile.ps1 script at this location:

```
C:\Documents and Settings\Administrator\
My Documents\WindowsPowerShell\profile.ps1
```

However if you use the SA Client to install the MSI package on a managed server, the profile.ps1 will be created here:

```
C:\Documents and Settings\Default User\
My Documents\WindowsPowerShell\profile.ps1
```

That's because the install operation is performed in the context of Local System, and not Administrator or some other user account.

Workaround: None.

## Bug ID: 153788 / QCCR1D: 65142

**Description**: SAS Jobs listed in the SA Client does not match the Jobs listed when running the command Get-SASJob in the PowerShell command line interface.

Platform: Windows
Subsystem: PowerShell

**Symptom**: When you run the Get-SASJob cmdlet, you may find that the number of returned jobs differs from the number visible in the SA Client. This happens because the SA Client silently filters out certain jobs that the Get-SASJob cmdlet does not filter out. For example, jobs which are in state DELETED are not shown in the SA Client, but are returned by the Get-SASJob cmdlet.

Workaround: None.

## Bug ID: 159364 / QCCR1D: 70718

**Description**: Running an Audit and Remediation containing a PowerShell script on a managed server on which PowerShell is not installed leads to an uncaught exception and failure of the remediation.

Platform: Windows
Subsystem: PowerShell

**Symptom**: If PowerShell is not installed on a managed server and you run an audit remediation containing a PowerShell script on that managed server, then the remediation will fail with an uncaught exception. The exception text will contain "PowerShell is not installed on this server", along with a traceback.

Workaround: Install PowerShell on the managed server.

#### Buq ID: 158487 / QCCR1D: 69841

**Description**: Unable to install SA PowerShell Connector MSI Package on Windows Vista.

Platform: Windows
Subsystem: PowerShell

**Symptom**: When you install a SA PowerShell Connector MSI Package on Windows Vista as an Administrator User, the install fails with error code 2869.

#### Workaround:

1 Create a batch file with the following command:

```
msiexec /i "path-to-package.msi"
```

- 2 Save the file
- 3 Right-click it and then select "Run as Administrator"

## QCCR1D: 65105

**Description**: Unable to run a Windows PowerShell script from the Global shell.

Platform: Windows
Subsystem: PowerShell

**Symptom**: When you run a PowerShell script from the Global shell on any Windows system, the script does not run. Instead, Windows opens the script in the Notepad application.

**Workaround**: Run the PowerShell script from the SA Client. For more information on the PowerShell, see the SA Platform Developer's Guide. For more information on the Global Shell, see the SA User's Guide: Server Automation.

#### QCCR1D: 87591

**Description**: PowerShell appears not to install on non-English locale managed servers.

Platform: Windows Subsystem: PowerShell

**Symptom**: When installing PowerShell using the SA Client on non-English locale servers, the installation appears to fail with the following error:

Cause: com.opsware.common.LegacyException

Exception Message: Summary: An error occurred while installing or removing this package.

Detail: An error occurred while installing or removing this package. The package may not be applicable for the selected server.

However, PowerShell does in fact install correctly.

**Workaround**: After the PowerShell installation appears to finish unsuccessfully, log into the server and run PowerShell.exe. Then run this command:

\$ Add-PSSnapin OpswareSasPs

This will load the SA PowerShell snapin. PowerShell should function normally thereafter.

## SA API

#### QCCR1D: 60101

**Description**: This is not a defect, but rather a change to the SA API. The UnitService.update() method API signature has been changed in a way that is incompatible with the previous method signature. The new signature throws a new exception, InvalidPlatformAssignmentException.

Platform: All Subsystem: API

**Symptom**: If you are using this method, your custom code may not work properly.

**Workaround**: If you are using this method, you must examine your code and rewrite the calls to conform to the new signature. For more information, see the SA Twister API documentation and the *SA Platform Developer's Guide*.

## **SA Client**

## Bug ID: 133253 / QCCR1D: 44607

**Description**: Actions available for the search results are not accurate if multiple windows are open in the SA Client.

Subsystem: SA Client - Search

Platform: Independent

**Symptom**: After performing a search in the SA Client, If you open multiple windows and select objects in more than one window, then the actions available for the search results from the Action menu for the selected objects may in incorrect in the other windows.

**Workaround**: To display the exact options in the Action menu for the search results, reselect the objects in the active window and then select **Actions** from **the** File menu.

Or

Right-click on the selected object and use the context menu to select the appropriate action.

### Bug ID: 138334 / QCCR1D: 49688

**Description**: Job Type drop-down list for both Job Logs and Recurring Schedules may not display correct available jobs if a user's permissions change while the SA Client is open.

Platform: Independent

Subsystem: SA Client - Jobs and Sessions

**Symptom**: Depending on when a user's granted permissions change, for example, while the user is logged in to the SA Client, the Job Logs and Recurring Schedules Job Types drop-down list may not display the available job types accurately for that user. For example, if a user has permission to view all job type when the user starts the SA Client, but during the session has a change in permissions that allow the user to not view certain job types, the Job Type drop-down list will still display all jobs as being available to view by the user.

**Workaround**: Close and restart to the SA Client, or open a new window in the SA Client and check the Job Types drop-down list again.

## Bug ID: 144363 / QCCR1D: 55717

**Description:** Duplicating a device group from a device group without any rules, results in duplicate device group showing to contain servers.

Subsystem: SA Client - Device Groups

**Platform:** Independent

**Symptom:** In the SA Client you can duplicate a dynamic group which contains no rules and the resulting duplicate device group shows up in the device group list. In the navigation pane, when you select the duplicate device group, the members of the device group are shown in the Content pane.

**Workaround:** Create a rule for each dynamic device group or convert the dynamic device group to a static device group.

## Bug ID: 159906 / QCCR1D: 71260

**Description**: An error or hang occurs when attempting to log in to the SA Client.

Platform: Independent

Subsystem: SA Client - Oracle

**Symptom**: When attempting to log in to the SA Client, an error occurs or log in hangs.

The following error may appear in Oracle's alert.log file:

<datestamp>
Errors in file /u01/app/oracle/admin/truth/udump/truth\_ora\_0000.trc:
ORA-00600: internal error code, arguments: [kkslgbv0], [], [], [], [], [],

This error occurs due to Oracle Bug 5155885. You can find more information about this bug at *http:*\\metalink.oracle.com.

**Workaround**: If you have previously worked around this problem by setting the Oracle parameter CURSOR\_SHARING=EXACT, you should upgrade your SA Oracle instance to 10.2.0.4 or 11g and change this parameter back to the SA recommended default of CURSOR\_SHARING=SIMILAR. This will improve the performance of the your SA Oracle database.

#### QCCR1D: ID: 81032

[],[]

**Description**: Device Explorer Local Security Settings Server Module loading error for some objects on Windows 2000 SP4

Subsystem: Device Explorer/Local Security Settings Server Module

**Symptom**: When loading the Windows Security Settings Server Module in a server's Device Explorer for a Windows 2000 SP4 server, some of the objects retrievable return the following message: Error retrieving value.

For example, if you try to load Local Security Settings -> Security Options, some of the objects will not load, and return an error. This is due to the Windows Management Instrumentation (WMI) not being installed on the server.

**Workaround**: Make sure that the Windows 2000 SP4 server you are browsing has WMI installed.

#### QCCR1D: 90964

**Description**: Size Limit on SA Client Object URLs

Platform: Windows
Subsystem: SA Client

**Symptom**: When you drag and drop or copy and paste a URL from the SA client (by selecting one or more rows from any of the tables), it generates a URL which links back to the selected object in the client. These URLs can be long if many rows are selected and some windows clients have limits on the URL length. If the URL is too long, then the selected object referenced by the URL will not be launched.

**Workaround**: Use a service like tinyurl.com to shorten the URL.

#### QCCR1D: 93215

**Description**: Searching for Solaris patch clusters using Advanced search in the SA client sometimes returns deleted Solaris patch clusters.

**Platform**: All Solaris platforms

Subsystem: SA Client, Advanced search

**Symptom**: Delete an existing Solaris Patch cluster and run a search for Solaris patch clusters. The search returns the Solaris patch cluster that was deleted. Search should return only the Solaris clusters that were not deleted.

Workaround: None

#### QCCR1D: 93876

**Description**: Performing an advanced search for patches using a filter of "Last Modified By" returns patches that were not last modified by the specified user.

**Platform**: Windows and Solaris

Subsystem: Advanced search in the SA Client

**Symptom**: Performing an advanced search for patches using a filter of "Last Modified By" returns patches that were not last modified by the specified user.

Workarounds: Search using other criteria.

## **SA** Installer

## Bug ID: 149334 / QCCR1D: 60688

**Description**: The -a option does not accept uploads if it is in the same action file as other components.

Subsystem: SA Installer Platform: Independent

**Symptom**: You tried to install a core with the following action file:

```
[root@rubyl root]# cat action_file1
%components
truth
owc
word
spin
way
osprov_buildscripts
osprov_boot
osprov_media
gateway_ha
shell
word_uploads
osprov_stage2s
oracle_sas
```

Since the SA Installer is run from the primary distro, the content upload failed. The SA Installer prompted you for the upload distro, but did not accept the valid entry.

**Workaround**: Remove word\_uploads and osprov\_stage2s from the primary action file and then create a new action file that is used by the SA Installer when it is run from the upload distro.

# SA/SAR Reports

### Bug ID: 133350 / QCCR1D: 44704

**Description**: Multi-byte characters do not display correctly in the chart legend.

Platform: Independent

Subsystem: SA Client - Reports

**Symptom**: Characters that do not represent multi-byte characters display in the legend.

Workaround: Click the Show all <nn> Servers link to view the correct multi-byte

characters.

# Bug ID: 133351 / QCCR1D: 44705

**Description**: No report results display when you click the multi-byte character link.

Platform: Independent

Subsystem: SA Client - Reports

**Symptom**: When you click the multi-byte character link, no report results are displayed. The

report should return the same number of objects as indicated in the link.

**Workaround**: Click the **Show all <***nn***> Servers** link to view the correct multi-byte

characters.

## Bug ID: 133652 / QCCR1D: 45006

**Description**: Multi-byte characters do not display correctly in the report description.

Platform: Independent

Subsystem: SA Client - Reports

**Symptom**: Logon to the NGUI. Run Reports > Servers by Customer. Select the Equals operator. Select a customer that has multi-byte character(s) in the name. Click Run. The characters ??? are displayed in the Report Description instead of the correct multibyte character. Multibyte characters are displayed correctly in the report output, but incorrectly in

the report header.

**Workaround**: None. This occurs due to a bug in the BIRT report engine.

## Bug ID: 136029 / QCCR1D: 47383

**Description**: The Action menu is disabled in Reports.

Platform: Independent

Subsystem: SA Client - Reports

**Symptom**: When the Reports feature is selected in the navigation tree, the Action menu is

disabled.

**Workaround**: Use the context-sensitive (right-click) menu.

#### Bug ID: 143410 / QCCR1D: 54764

**Description**: The SA Client "Servers by Customer" report fails to return complete results on desktops with less than 1 GB MB RAM and when the number of servers is greater than 1000.

**Platform**: Windows

Subsystem: SA Client - Reports

**Symptom**: In the SA Client, if you run the following report, Server Reports ➤ Servers by Customer, the report takes a long time to complete on machines with less 512 MB RAM and

when you attempt to run the report on more than 4000 servers. Moreover, the report will not export to CSV — only the first few hundred records will be exported.

**Workaround**: To run this report, it is recommended that the system from which you are running the report has at least 1GB of memory, and you limit the number of servers to 1000.

If the report completes, export the report to HTML. Then, open the report in a Web browser, select all and then copy. Then, open Excel, select the whole sheet then perform an Edit ➤ Paste.

### Buq ID: 147624 / QCCR1D: 58978

**Description**: In the Reports feature, the Remote Terminal connects to the wrong server.

Subsystem: SA Client - Reports

Platform: Independent

**Symptom**: Run the Server by Customer Report. Select a Unix server in the report and launch a Remote Terminal to it. Exit out of the Remote Terminal and sort the list by selecting "customer". Select a different server, right-click, and then select a Remote Terminal. This action will take you to the previously-selected (wrong) server.

**Workaround**: You must first left-click to select a row and then right-click so that an action in the **Option** menu correctly applies to the selected object.

## SAR Client/SAR Server

## QCCR1D: 89242

**Description**: For SAR 7.80 installs on an SA core with multiple Slice Component bundles, enable\_omdb\_client.sh script must be run on each slice in the core to enable the SAR feature.

Platform: Independent

Subsystem: SAR Configuration

**Symptom**: If you are installing the SAR 7.80 core services server in a SA 7.80 core with multiple Slice Component bundles, you need to run the enable\_omdb\_client.sh script on each host on which you installed the SA Web Services Data Access Engine (twist) (part of the Slice Component bundle) or SAR will not report for data for that host.

**Workaround**: If you are enabling SAR 7.80 on an SA 7.80 deployment with no slices, you need to run the enable\_omdb\_client.sh script on the server where you installed in the Web Services Data Access Engine (twist). However, if you have installed your SA Core with

multiple Slice Component bundles on different hosts (therefore, multiple Web Services Data Access Engines on different hosts), you must run the script on each Slice Component bundle host in your mesh.

#### QCCR1D: 91103

**Description**: The SAR 7.80 patch cannot be installed on a SAR core services server that is installed on the same server as SA.

**Platform**: Independent

Subsystem: SAR Installation

Symptom : In SAR and SA 7.80 release, installing a SAR core on the same server as an SA

core is not supported.

Workaround: Install the SAR 7.80 core services server on a separate server from the SA

core.

#### QCCR1D: 93972

**Description**: After a Search for User is performed, the results may presented incorrectly, with duplicate columns and incorrect data mapping.

Platform: Independent Subsystem: SAR Client

**Symptom**: If you perform a search for SA Users in the SAR Client, the results may be displayed with improper formatting. For example, the User name column is duplicated; instead of user name data the <first name> is displayed; instead of account status there is <last name> displayed; and so on.

**Workaround**: If the client Search results pane shows duplicated columns, or data in incorrectly headed columns, change the Configuration Item (CI) type selected in the Advanced Search pane, then change CI type back to the original one. This should reset display column selection to the default for the CI and resolve the incorrectly-displayed data.

#### QCCR1D: 93979

**Description**: Incorrect reference to internationalization support for SAR 7.80 in online documentation

**Platform**: Independent

Subsystem: SAR Client Launcher

**Symptom**: In the online help and in the SAR User's Guide PDF, section titled "SAR Client Launcher Advanced Options," there is an incorrect reference to support for localized systems that states: "Choose a locale to match the localized version of the SAR Client, either Japanese (ja), Korean (ko), or English (en). English is the default." This is incorrect. SAR Client does not support internationalization.

Workaround: None.

However, SAR 7.8 does support the mining and display of multibyte characters; for example, the SAR Client can display Korean words used for naming saved searches, SA user details, security boundary names, and so on, independent of the locale selection and user profile locale settings. In order to display multibyte characters, supplemental language support (for Asian languages) must be installed on the computer where the SAR client is running.

#### QCCR1D: 94113

**Description**: After upgrading SA and SAR to 7.8, search results do not display in the SAR

Client.

Platform: Independent Subsystem: SAR Client

**Symptom**: After an upgrade to SA and SAR 7.80, the Oracle User account CMDB\_REPORTER on the SAR box becomes locked. After unlocking the CMDB\_REPORTER account, the SAR core and searches seem to function as expected.

This may occur when scheduled SAR tasks belonging to multiple users are running during the SAR upgrade.

**Workaround**: Check the CMDB\_REPORTER user account after upgrading and unlock the user account.

#### QCCR1D: 91422

**Description**: When generating reports on storage data, the SQL query will output nearly a hundred WARN messages with SQL Exceptions.

Platform: Independent Subsystem: SAR Client

**Symptom**: In some cases, when you run a report that is based upon storage data, the SQL query will generate many WARN messages with SQL Exceptions, all of which are written to the server log file.

**Workaround**: These messages are harmless and can be ignored. The deployer service is attempting to create foreign key constraints on data fields where they are not required. This issue will be addressed with a fix in a future release.

## SAS Web Client

## Bug ID: 136366 / QCCR1D: 47720

**Description:** TimedOutException occurs when deleting a dynamic server group containing many servers.

Subsystem: SAS Web Client

**Platform:** Independent

**Symptom:** In the SA Web Client, when you delete a dynamic server group containing many servers, the following exception occurs:

Error Summary

Name: Standard 500 Error

Description: 500 Internal Server Error

More Details...
Hide Details

Message Text: Transaction Rolledback.; nested exception is:

 $we blogic.transaction.internal.Timed Out {\tt Exception:}\ Transaction\ timed\ out\ after$ 

243 seconds

In spite of the exception, the dynamic server groups are deleted successfully.

Workaround: None

#### Bug ID: 148022 / QCCR1D: 59376

**Description**: An IP range cannot be used to automatically associate a server with a customer during deployment.

Platform: Independent

Subsystem: SAS Web Client - Environment

**Symptom**: In HP Server Automation 5.x and earlier, when a managed server first registers with a core, a customer can be associated with the server if the server is within the IP range for that customer. However, this automatic association does not work if the managed server contacts the core through an SA Gateway, which is the case for HP Server Automation 5.x and later. The SA Policy Setter's Guide mistakenly tells the reader that associating servers with customers through the use of IP ranges still works.

For more information on this bug, see the description for bug ID 132880.

**Workaround**: Assign the customer to the managed server after deployment.

## Bug ID: 154691 / QCCR1D: 66045

**Description**: After restarting the OCC, you must log in twice to log in to the SAS Web Client.

Platform: Independent Subsystem: SAS Web Client

**Symptom**: Due to a known issue with JBoss/Tomcat, you must log in twice to the SAS Web Client after restarting the OCC. The first time you provide your user name and password and select Agree on the User Acceptance screen, although you have been authenticated, you will not be logged into the SAS Web Client. When you log in again, you will be logged into the client normally.

Workaround: None

#### QCCR1D: 89156

**Description**: NGUI value set editor always uses default order, disregarding the UAPI specified order.

Platform: Independent
Subsystem: Independent

**Symptoms**: Device group precedence is being ignored by the NGUI. No matter what order is specified via the UAPI, the NGUI continues to use default order.

Workaround: None

#### QCCR1D: 82947/89329

**Description**: Java Exceptions and SAS Web Client display issues occur when the Windows Desktop theme is changed.

**Platform**: Windows

Subsystem: SAS Web Client

**Symptom**: After changing the Windows Desktop theme, for example from blue to silver, the SAS Web Client displays exceptions, has display problems, and must be restarted.

Workaround: None. If exceptions and display problems occur, you must restart the client.

## Script Execution

## Bug ID: 155135 / QCCR1D: 66489

**Description**: Deleting a script referenced by an OS Sequence leads to null pointer exception.

Platform: Independent

Subsystem: Script Execution

**Symptom**: In the SA Client if you perform the following actions:

- 1 Add a script to the Run OS Sequence Remediate Policies view's Pre/Post Remediate script.
- 2 Delete the script referenced by the OS Sequence from the Library in the SA Client
- 3 Reopen the OS Sequence

then the following null pointer exception is thrown:

SEVERE Trying to setup refs for ReconcileTask java.lang.NullPointerException

**Workaround**: In the SA Client do not delete a script if it is referenced by an OS Sequence.

## Bug ID: 157422 / QCCR1D: 68776

**Description**: Setting the Version of a script as current, may lead to an \* being displayed in the title bar of the script window.

Platform: Independent

Subsystem: Script Execution

**Symptom**: In the SA Client when you perform the following actions:

- In the script window, select a Version History from the navigation pane
- 2 From the Content pane, select a script

- From the File menu select Set as Current Version
- 4 In the view drop-down list, select Properties.

then the version of the script is set to current and in the Script window title bar an \* is displayed. This behavior is observed only intermittently. If you Save the script, then a new version of the script is created.

Workaround: None.

### Bug ID: 159213 / QCCR1D: 70567

**Description**: Policy Usage for a saved server script is not visible if you have only Execute permission on the folder.

Platform: Independent

Subsystem: Script Execution

**Symptom**: If you open a saved server script in the SA Client, in the script window you are unable to view the Policy Usage for the saved script. This behavior is only observed if you have the following permissions:

Manage Server Scripts: Read

Folder Permission: Execute objects in Folder.

Workaround: None.

#### Defect QCCR1D: 71383

**Description**: Importing and then exporting a Unicode UTF8 script can insert spurious characters into the script.

**Platform**: Any

Subsystem: Importing a script/SA Client

**Symptom**: If you import a script that uses Unicode (UTF8) encoding and your computer's regional language settings are set to English, and then you export the script and attempt to execute it, you may encounter errors because Unicode (UTF8) encoding may add a "." or other special character at the beginning of the script.

**Workaround**: Open the file and edit the script to remove the extraneous characters. For more information, see "Script Execution" in the *SA User Guide*: *Application Automation*.

## Server Agent

## Bug ID: 129735 / QCCR1D: 41801

**Description**: Scanning a managed server opens the unmanaged server window.

Subsystem: SA Client, Agent Deployment

Platform: Independent

**Symptom**: When you scan a server that is already managed by SA, the ODAD feature cannot determine which managed server ID it corresponds to and, by default, opens the unmanaged server window.

Workaround: None

# Software Discovery

QCCR1D: 83281

**Description**: Software Discovery reports show empty results when the device group selected is one of the default parent groups.

Subsystem: Software Discovery

Platform: Independent

**Symptom**: When there are servers under a default parent group (such as **All windows Servers**), the servers are displayed. If there are no servers under the parent group but there are servers in a subgroup, they will be displayed in the subgroup but not in the parent group.

Workaround: None, by design

# Software Management

## Bug ID: 133443 / QCCR1D: 44797

**Description**: Bulk package upload can cause the Package Type Not Defined in Truth

Subsystem: SA Client - Software Management

Platform: Independent

Symptom: Import media uploads packages to the Software Repository. The Software Repository connects to the Data Access Engine to retrieve information specific to the package type being uploaded. Even though all packages uploaded during this step are of the same type, the call to the Data Access Engine will occasionally produce the following error: Error uploading package. SUNWceax: Package Type Not Defined in Truth.

Workaround: None.

## Bug ID: 138400 / QCCR1D: 49754

**Description**: Software is not uninstalled after a migrated software policy is detached and remediated from a server

**Platform**: Independent

Subsystem: Software Management - Content Migration

**Symptom**: If you detach a migrated software policy from a server and remediate, the packages are not removed from the server.

**Workaround**: You can install software by using a migrated software policy in the SA Client but you cannot uninstall software until you have completed the migration. You must complete migration as soon as possible and do not remediate servers or detach software policies unless you have completed migration.

## Bug ID: 143642 / QCCR1D: 54996

**Description:** Remediating an RPM package to a server in one core immediately after importing the package in another core in a multimaster mesh fails with metadata missing error.

**Platform:** Independent

Subsystem: SA Client - Software Management

**Symptom:** In a multimaster mesh, after importing an RPM package in one core, if you try to install the package in another core immediately, then the remediation fails with metadata missing error.

**Workaround:** If you receive this error immediately after importing an RPM in one core and then attempting to install the RPM on a server in another core, wait several minutes, then retry the operation.

#### Bug ID: 143751 / QCCR1D: 55105

**Description:** Uninstall fails for zope packages on Suse Linux Enterprise Server 10.

Subsystem: SA Client - Software Management - RPM Deployment

Platform: Linux

**Symptom:** In the SA Client, when you try to uninstall a zope package on Suse Linux Enterprise Server 10 server by remediating the server with a software policy containing zope package, the remediate process fails with the following error:

ImportError: /opt/zope/lib/python/ZODB/cPersistence.so: wrong ELF class:
ELFCLASS32
..failed
error: %preun(zope-2.7.8-15.i586) scriptlet failed, exit status
Software uninstall failed with an exit code of 255

**Workaround:** To uninstall a zope package on a Suse Linux Enterprise Server 10 server, add --noscripts to the uninstall properties of the zope package in the Package Properties window before remediating the server.

## Bug ID: 144220 / QCCR1D: 55574

**Description:** Performance issues when remediating a policy containing a large number of RPMs.

Subsystem: SA Client - Software Management - RPM Deployment

Platform: Linux

**Symptom:** When remediating a policy which contains a large number of RPMs, the SA Client does not appear to be performing any action.

Installing RPMs contains consists of three phases.

Phase 1: Resolve dependencies for the RPMs contained in the policy.

Phase 2: Download the RPMs resulting from phase 1.

Phase 3: Install the RPMs.

Phase 1 corresponds to the "Preview" step of remediating a policy.

Even if the "Preview" button is not clicked, this phase must still be performed. While this phase is occurring, the SA Client does not provide any feedback. If many RPMs (more than one hundred) are involved, this step can take up to 45 minutes to complete. Although nothing appears to be happening in the SA Client, in reality, SA is performing the steps needed to resolve dependencies. Because this phase involves many transactions between the managed server and the SAS core, the operation is not instantaneous.

Workaround: None.

### Bug ID: 146298 / QCCR1D: 57652

**Description:** Editing the /Opsware/Tools folder in the Library in the SA Client may result in errors

Platform: Independent

Subsystem: Software Management

**Symptom:** As an Administrator user, editing the /Opsware/Tools folder in the Library in the SA Client may result in the following:

Inability to install RPMs Inability to remove RPMs

Inability to upgrade RPMs

Workaround: Do not edit the /Opsware/Tools folder in the Library

## Bug ID: 148745 / QCCR1D: 60099

**Description:** Pre or Post install scripts specified for HPUX Products are not executed on the managed server during remediation.

**Platform:** Independent

Subsystem: Software Management

**Symptom:** For HPUX products, if you specify any pre or post install scripts on the Package window and then add the HPUX package to a software policy and remediate the server, then the HPUX packages are installed successfully, but the pre or post install scripts are not executed on the server.

Workaround: None.

## Bug ID: 148797 / QCCR1D: 60151

**Description:** Compliance status of a managed server does not get updated after remediation, if the server is in the destination core in a multimaster mesh.

Platform: Independent

Subsystem: Software Management

**Symptom:** In a multimaster mesh, if the managed server is in a remote core, in other words, the SA Client is connected to a different core, then when the managed server is remediated with a software policy, the compliance status may not reflect the correct result. But the software resources specified in the software policy are installed on the managed server.

**Workaround**: None

### QCCR1D: 90967

**Description**: Attaching a Software Policy to a new OS sequence does not limit sequences to the platform selected in the OS Profile.

Platform: Independent

Subsystem: Software Management

#### Symptom:

- 1 Select **New Sequence**
- 2 Fill in the Name, OS Profile and customer
- 3 Go to the Software Policy task and select **Add Policy**:
  - Expected Behavior: Only Software Policies of the platform selected by the OS Profile should be displayed
  - Actual Behavior: All Software Policies are displayed

**Workaround**: Either find the Software Policy by browsing the folders or Save, close and then reopen the OS Sequence.

### Bug ID: 93428

**Description:** Install Software fails with LegacyException on SunOS 5.10 Local Zone.

**Platform:** Solaris

Subsystem: Software Management

**Symptom:** When a Solaris Local Zone is configured with a sparse root (shared /sbin, /lib and /usr), an error occurs when installing/uninstalling packages. According to Sun documentation, patchadd will fail when patching an area shared with the Global Zone.

Workaround: None

# Software Repository

### Bug ID: 149059 /QCCR1D: 60413

**Description**: If the Software Repository server is marked unreachable when you try to upload the SA content component, the upload process fails.

**Subsystem**: Software Repository

Platform: Independent

**Symptom**: You tried to upload the SA content component when the Software Repository server was marked unreachable. The upload failed with a wordbot.accessDenied error.

**Workaround**: Run the server communications test to verify whether the Software Repository server is marked unreachable.

## Virtualization

### QCCR1D: 89739

**Description**: Creating or Modifying a VM with non-ASCII characters in the name/description causes invalid display of the name/description.

**Platform**: VMWare

Subsystem: Virtualization

**Symptoms**: Creating a VMWare Virtual Machine (VM) on a Hypervisor with a name that contains non-ASCII characters results in the name/description displaying? rather than the non-ASCII characters. This occurs when the Slice Component bundle host's locale settings are not configured for UTF-8 encoding. Specifically, the error occurs on SUSE Linux Enterprise Server 10 hosts for which the locale-specific system settings are not in effect when the SA components start up as a service during system initialization.

#### Workaround:

1 Set the following locale-specific environments in the shell environment:

```
LANG=en_US.UTF-8
LC_ALL=en_US.UTF-8
export LANG
export LC_ALL
```

2 Restart the hub:

/etc/init.d/opsware-sas restart hub

### QCCR1D: 90019

**Description**: A unique constraint violation occurs when scanning servers that have duplicate virtual network names.

Platform: Windows Server 2008/Hyper-V

Subsystem: Virtualization

**Symptoms**: If a system has more than one virtual network with the same name, even if they are managed by different hypervisors, scanning for virtual servers fails due to a violation of unique name constraints.

Workaround: Do not use duplicate virtual network names.

### QCCR1D: 92426

**Description**: A Local Zone's Installed Patches list does not display patches that were installed using a Global Zone Patch Policy remediation.

Platform: Solaris Zones Subsystem: Virtualization

**Symptoms**: Remediate a patch policy that contains patches applicable to both the Local and Global Zones, attach the patch policy only to the global zone. The patches should be installed on both the Local and Global Zones, however, the Server Browser **Installed Patches** list shows the above patches as installed only on Global Zone.

Workaround: None

### QCCR1D: 93123

**Description**: If you attempt to create a virtual machine (VM) and have an old job window open at the same time, the Create VM job fails with an error stating that the VM name already exists.

If you attempt to run two or more Create VM jobs at the same time, SA incorrectly attempts to create multiple instances of the VM with the same name.

If you attempt to run two or more Modify VM jobs at the same time, SA incorrectly modifies one VM twice.

**Platform**: VMWare

Subsystem: Virtualization

**Symptoms**: The Create Virtual Machine job displays an error dialog stating: "Use a different name. Virtual server already exists with this name." In the modify VM case, one VM gets modified twice.

**Workaround**: When you create a virtual machine, close all other old job windows and only create one virtual machine at a time. When you modify a virtual machine, close all other old job windows and only modify one virtual machine at a time.

### QCCR1D: 93703

**Description**: If you attempt to create a virtual machine (VM) and provision an OS on the virtual machine without installing a network interface, SA creates multiple VMs until the hypervisor runs out of resources.

**Platform**: VMWare

**Subsystem**: Virtualization

**Symptoms**: SA creates multiple VMs until the hypervisor runs out of resources.

**Workaround**: When creating a VM and at the same time attempting to provision an OS, you must configure only one network interface for the VM to use. You must also select the "Connect at Power On" option.

### QCCR1D: 94207

**Description**: ESX feature **Open Console** does not work.

Platform: VMWare ESX Subsystem: Virtualization

**Symptoms**: When you right click a VMWare ESX VM, and select **Open Console**, the login dialogue is displayed, but the message Web service is unavailable is also displayed.

**Workaround**: Right click the Hypervisor for the VM and select the option **Open Web Access** from which you can navigate to the VM console.

## Windows Security Settings

### QCCR1D: 70593

**Description**: The following security settings may be reported or set incorrectly for Windows XP servers:

- Password Policy:
  - Password must meet complexity requirements
  - Store password using reversible encryption for all users in the domain
- Security Options:
  - Accounts: Administrator account status
  - Accounts: Guest account status
  - Accounts: Rename administrator account
  - Accounts: Rename guest account
  - Network access: Allow anonymous SID/Name translation

**Platform**: Windows XP

**Symptoms**: When you view security settings for a Windows XP server, or set up a snapshot or an audit for a Windows XP server, some security settings may be incorrect.

Remediating differences in audit results on a Windows XP server may also fail because of incorrect security settings.

**Workaround**: Install Windows hotfix 897372 or Windows XP Service Pack 3. For more information, see http://support.microsoft.com/kb/897327.

## WS v2.2 DSE Service Tests

### QCCR1D: 63360

**Description**: Webservices version 2.2 DSE tests are not functional.

Platform: Independent

Subsystem: Webservices version 2.2 DSE Service Tests

**Symptoms**: Webservices version 2.2 is not supported on fresh SA 7.80 installs. The Webservices version 2.2 tests can be run only on migrated SA 7.80 Cores.

**Workaround**: The integration user has no folder and therefore does not have access to private scripts unless a folder is specifically created for that account. You can:

- Create a folder for the integration user.
- Invoke a script API with a named user that already has a folder.

# 4 What's Fixed in SA 7.80

## Agents

### QCCR1D: 70222

**Description:** Windows agents do not update their opswgw.args file.

Platform: Windows Subsystem: Agents

**Symptom:** In certain cases, when gateways are added to a Multimaster Mesh, the existing

Agents are not refreshing their list of gateways correctly.

**Resolution:** Fixed

### QCCR1D: 74021

**Description:** The agent installer should detect when it is communicating with a new core.

Platform: Independent

Subsystem: Agent Installer

**Symptom:** In certain cases, when a new core is installed on a server with an existing Server Agent, the Agent may not be uninstalled during the new core installation, leaving the Agent's existing crypto information that will not match with the crypto information for the new core. In this case the existing Agent communication with the new core will fail.

Resolution: Fixed

### QCCR1D: 74339

**Description:** Remove SSLv2 handshake from the Agent.

Platform: Independent
Subsystem: Agents

Symptom: For security reasons, SSL v2 hanshaking should be removed from the SA Agent.

SSLv3 is supported.

**Resolution:** Fixed

### Audit and Remediation

**QCCR1D:** 55465

**Description:** It should be possible to flag Windows Registry audits as non-case sensitive.

Platform: Independent

Subsystem: Audit and Remediation

Symptom: Windows registry audits are currently case sensitive. This can lead to many false

positives where keys are considered different when they only differ in case.

Resolution: Fixed

### QCCR1D: 69863

**Description:** Large audits can cause the Web Services Data Access Engine (twist) to crash.

Platform: Independent

Subsystem: Audit and Remediation

Symptom: Audits that have several hundred thousand audit results can cause the Web

Services Data Access Engine (twist) to crash.

**Resolution:** Fixed

### QCCR1D: 71989

**Description:** Remediation with pre/post scripts fails during Linux Provisioning.

Platform: Linux

Subsystem: Audit and Remediation

**Symptom:** During Linux OS provisioning using a Software Policy and remediate pre-action and post-action scripts, the job fails when the Pre-Action script runs. All further Remediation

steps are skipped and do not complete.

Resolution: Fixed

### QCCR1D: 89044

**Description:** An audit with a large number of servers fails with an out-of-memory exception.

**Platform:** Independent

**Subsystem:** Audit and Remediation

Symptom: An audit run on a large number of servers (+150) may not complete successfully

due to memory issues.

**Resolution:** Fixed

### QCCR1D: 92932

**Description:** Snapshot specification job fails with a legacy exception on a Windows XP

**Platform:** Windows

Subsystem: Audit and Compliance Backend

**Symptom:** Snapshot specification jobs can fail with the following legacy exception on

Windows XP server:

**Summary:** An error occurred during the audit.

Detail: An error occurred during the audit.

Resolution Steps: Please see the additional messages for more information. If this does not resolve the issue, contact your Opsware administrator. Legacy Error Code: wayscripts.auditGenericError msg= All member snapshots in a Snapshot template failed.

Resolution: Fixed

# **Command Engine**

### QCCR1D: 71848

**Description:** The Command Engine (waybot) does not properly handle failure to start PENDING jobs when the Command Engine is available again.

**Platform:** Independent

**Subsystem:** Command Engine

**Symptom:** If the Command Engine is too busy or otherwise unavailable, PENDING jobs cannot be run, however, when the Command Engine is available again, the missed PENDING jobs run, regardless of how old they might be.

**Resolution:** Fixed.

PENDING jobs now have a default limit of 600 seconds after which they are considered stale jobs and will not be run when the Command Engine becomes available again. (This limit is configurable but you must contact your SA Support Representative to change the default time.) For example, you have a one-time job that is scheduled to run at a future date and time. When it is time for the job to run, the Command Engine is down. When the Command Engine comes back up, the PENDING jobs are inspected, to check whether or not the job should run based on when the job was scheduled versus the current time, and if too much time has passed (600 seconds by default), the job is not run.

What's Fixed in SA 7.80

## **Custom Fields**

QCCR1D: 70320

**Description:** Searching for servers by custom fields sometimes returns incorrect results.

Platform: Independent

Subsystem: Custom Fields - Search

**Symptom:** Searching for servers using custom fields as search parameters in the SA Client, the SAS Web Client, and the Command Center browser can return invalid results due to

incorrect filtering.

Resolution: Fixed

## **Data Access Engine**

QCCR1D: 67030

 $\textbf{Description:} \ The \ Data \ Access \ Engine \ (\texttt{spin}) \ cannot \ handle \ more \ than \ 1024 \ connections \ (Toology \ Access \ Engine \ (\texttt{spin}) \ cannot \ handle \ more \ than \ 1024 \ connections \ (Toology \ Access \ Engine \ (\texttt{spin}) \ cannot \ handle \ more \ than \ 1024 \ connections \ (Toology \ Access \ Engine \ (\texttt{spin}) \ cannot \ handle \ more \ than \ 1024 \ connections \ (Toology \ Access \ Engine \ (\texttt{spin}) \ cannot \ handle \ more \ than \ 1024 \ connections \ (Toology \ Access \ Engine \ (\texttt{spin}) \ cannot \ handle \ more \ than \ 1024 \ connections \ (Toology \ Access \ Engine \ (\texttt{spin}) \ cannot \ handle \ more \ than \ 1024 \ connections \ (Toology \ Access \ Engine \ (\texttt{spin}) \ cannot \ handle \ more \ than \ 1024 \ connections \ (Toology \ Access \ Engine \ (\texttt{spin}) \ cannot \ handle \ more \ than \ 1024 \ connections \ (Toology \ Access \ Engine \ (\texttt{spin}) \ cannot \ handle \ more \ than \ 1024 \ connections \ (Toology \ Access \ Engine \ (\texttt{spin}) \ cannot \ handle \ more \ than \ 1024 \ connections \ (Toology \ Access \ Engine \ (\texttt{spin}) \ cannot \ handle \ more \ than \ 1024 \ connections \ (Toology \ Access \ Engine \ (\texttt{spin}) \ cannot \ than \ (\texttt{spin}) \ cannot \ than \$ 

many files open errors).

Platform: Independent

Subsystem: Data Access Engine

**Symptom:** When the Data Access Engine exceeds 1024 connections, too many files open errors occur. The connection limit for the Data Access Engine should be increased to 65536.

**Resolution:** Fixed

# **DCML** Export Tool (DET)

QCCR1D: 91664

**Description:** Import of OS Sequences sets the wrong values, causing software remediation to

fail.

Platform: Independent

Subsystem: DCML Export Tool (DET)

**Symptom:** Import of OS Sequences populates incorrect flags in certain fields. Therefore, after

OS Provisioning completes, software remediation jobs do not start and the build fails.

**Resolution:** Fixed

### QCCR1D: 92144

**Description:** DET exports all account-based ValueSets for each Application Configuration associated with an account.

Platform: Independent

Subsystem: DCML Export Tool (DET)

Symptom: DET should export only the ValueSets associated with an Account, instead it

exports all ValueSets included those of associated customers.

Resolution: Fixed

# Global File System

QCCR1D: 58417

**Description:** umount fails because of reference count bug in kernel module.

Platform: Solaris

Subsystem: Global File System/Shell Backend

Symptom: The Global File System (OGFS) can't be stopped properly because it can't be

unmounted and the host must be rebooted before the OGFS can be started again.

**Resolution:** Fixed

## ISM Tool

### QCCR1D: 71625

**Description:** The command cat loginToServer fails with an Input/output error.

Platform: Independent

Subsystem: Global Shell/Shell UI

**Symptom:** When a customer, facility, or device group is deleted, all resource settings on either a user group or an OGFS permission which reference that object should also be removed. When the are not, the command cat loginToServer fails with an Input/output

error.

Resolution: Fixed

### QCCR1D: 92201

**Description:** During ISM software remediation, the control config script sets environment variables incorrectly.

**Platform:** Windows

What's Fixed in SA 7.80

Subsystem: ISM Tool

**Symptom:** When using the ISM tool to build and upload an ISM package on a Windows managed server (using the ZIP package engine) and a configuration control script for access to custom attributes, the environment variables ISMLIB and ISMRUNTIMEDIR are not set to the correct paths.

Resolution: Fixed

# Model Repository

QCCR1D: 91064

**Description:** Oracle Setup for the Model Repository does not list required Oracle patches.

Platform: Independent

Subsystem: Model Repository

**Symptom:** Oracle (10.2.0.2) setup for the Model Repository requires that certain Oracle patches also be installed. These patches are installed automatically during an HP-supplied Oracle database installation. However, the patches must be manually supplied if you are using the Oracle Universal Installer to install the database or are using an existing Oracle

10.2.0.2 database.

**Resolution:** Fixed

## **OS** Provisioning

QCCR1D: 88820

**Description:** Samba version must be upgraded due to security issues with the shipped

version.

Platform: Linux

Subsystem: OS provisioning - Backend

Symptom: The version of the Samba server installed on the remote host during Linux OS

provisioning has security problems and should be upgraded to a secure release.

**Resolution:** Fixed

# Patch Management

QCCR1D: 82708

**Description:** GB Locale not mapped to the Microsoft Patch DB

**Platform:** Windows

Subsystem: Patch Management - Windows - Backend

Symptom: If your system locale is set to GB (0809), Microsoft Windows patches are not

displayed correctly in the SAS Web Client.

Resolution: Fixed

## Security

QCCR1D: 83898

**Description:** SSL Null Cipher is presented on port 1028 (openoxy).

Platform: Independent Subsystem: Security - SSL

**Symptom:** A security scan on port 1028 found the following issue: "SSL Server Allows Cleartext Communication (NULL Cipher Support) This host is running an SSL server that supports NULL cipher. The NULL cipher is a 0-bit SSL connection that does not provide encryption; any network traffic is in plain text. Solution: Disable the NULL cipher. Reconfigure the SSL server to provide suitable encryption."

Resolution: Fixed

# Software Management

QCCR1D: 74750

**Description:** Remediate fails with KeyError: next phase args error.

**Platform:** Independent

**Subsystem:** Software Management - Backend - Remediate (other)

Symptom: A race conditions occurs during certain remediation jobs requiring retries and

multiple remediate attempts.

Resolution: Fixed

QCCR1D: 83256

**Description:** CBT does not import changes to a software policy when importing incremental.

**Platform:** Independent

Subsystem: Software Management - Tools - Migration

Symptom: In some cases, an incremental CBT import of an application policy that adds

application configurations to the policy does not import the changes.

**Resolution:** Fixed

What's Fixed in SA 7.80 85

### QCCR1D: 83916

**Description:** An incorrect error message is displayed during Preview/Remediation when there is insufficient disk space under the /var directory.

**Platform:** Independent

**Subsystem:** Software Management - Backend - Remediate (other)

**Symptom:** During Preview/Remediate, when there is insufficient disk space under /var directory, the following error should display:

insufficient disk space

However, this error is actually displayed:

The request to retrieve information from the Opsware Agent failed for an unknown reason, please contact your Opsware Administrator. Execution error: Traceback (innermost last):
File "./base/wayfuncs.py", line 133, in evaluator
File "<string>", line 1212, in ?
File "<string>", line 1174, in main
File "<string>", line 586, in installPCA
File "<string>", line 382, in findTmpdir
AttributeError: debug

**Resolution:** Fixed

### Virtualization

### QCCR1D: 80218

**Description:** Zone information requests with more than 2GB of memory are not handled correctly by the Web Services Data Access Engine (twist).

Platform: Solaris

**Subsystem:** Virtualization

**Symptom:** When more than 2 GB memory is allocated for Local Zones, requests for memory information causes Web Services Data Access Engine errors.

**Resolution:** Fixed

## QCCR1D: 83717

**Description:** Windows Server 2008 and Red Hat Enterprise Linux 5 cannot be used to create

VMware VM.

Platform: Windows Server 2008/Red Hat Enterprise Linux 5

**Subsystem:** Virtualization - Backend (VMWare)

**Symptom:** The Create Virtual Machine wizard, does not allow creating VMs with Windows Server2008 or Red Hat Enterprise Linux 5.

Resolution: Fixed

## Web Services Data Access Engine

QCCR1D: 60634

**Description:** The twistOverrides.conf file is truncated when encrypting a password.

Platform: Independent

Subsystem: Web Services Data Access Engine

Symptom: In certain cases, for example, moving a twistOverrides.conf file from one core to another that has different encrypted key material, the operation fails and the twistOverrides.conf file is truncated.

**Resolution:** Fixed. Changes to changes to the twistOverrides.conf file are now written to a temporary file and the original is only overwritten on successful completion of an operation.

### QCCR1D: 72100

Description: opsware-sas init specifies a \$JAVA HOME in /etc/profile that points to an SA-incompatible Java version.

Platform: Independent

Subsystem: Web Services Data Access Engine

**Symptom:** If \$JAVA HOME is empty, SA will use the Java version installed in /etc/opt/ opsware/j2sdk14/j2sdk14 which typically contains the SA-supplied Java version. However, if you have installed a different Java version or have installed an application that overwrites the Java version in that directory, you could have incompatibility problems.

**Resolution:** Fixed

What's Fixed in SA 7.80 87

# 5 Documentation Errata

This chapter contains additional information to be added to the SA product manuals.

## SA Administration Guide

The following should be added to the SA Administration Guide.

### Chapter 6: SA Maintenance

In the section "Starting an SA Core Component", subsection "Details: Component Start Order", the start order list should read (this list assumes that Oracle for the Model Repository is already up-and-running):

- verify\_ports: Verifies required ports are available
- opswgw-mgw: The Core Management Gateway
- opswqw-cqws: The Core Gateway
- vaultdaemon: The Model Repository Multimaster Component
- dhcpd: Required for OS Provisioning
- spin: The Data Access Engine
- mm\_wordbot: Required for the Software Repository
- waybot: Required for the SA Command Engine
- smb: Required for OS Provisioning
- twist: The Web Services Data Access Engine
- buildmgr: Required for OS Provisioning
- opswgw-agws: The Agent Gateway
- hub: Required for the SA Global File System
- sshd: Required for the SA Global File System
- apxproxy: Required for the SA Global File System
- spoke: Required for the SA Global File System
- agentcache: Required for the SA Global File System
- occ.server: Required for the SAS Web Client
- httpsProxy: Required for the SAS Web Client
- opsware-agent: The SA Server Agent

### Chapter 2: SA Core and Component Security

In Chapter 2, "SA Core and Component Security", subsection "Core Certification", the following should be added:

In the section, "Recertfying SA Cores", Step 3, add the note:

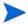

The entry, agent\_recert.using\_cdr must set to 1 (true) if there are any Satellites in the mesh.

# SA Planning and Installation Guide

### Multimaster Installation, Phase 4

### Restart the First Core Components

In this section, you are instructed on page 152 to restart the components in this order:

- 1 Data Access Engines (spin)
- 2 Web Services Data Access Engine (twist)
- 3 Model Repository Multimaster Component (vaultdaemon)

The correct order is:

- 1 Data Access Engines (spin)
- 2 Model Repository Multimaster Component (vaultdaemon)
- 3 Web Services Data Access Engine (twist)

## Linux Package Requirements

Table 14: Required Packages For Linux AS3 32-bit x\_86 (page 50) lists the package libstdc++-devel as required for Oracle support. This package *is not* required for Linux AS3 32-bit x\_86, however *it is* required for Linux AS4 x86\_64.

# SA Policy Setter's Guide

The following sections are to be added to the SA Policy Setter's Guide.

## Importing AIX Packages

In the chapter Software Management Setup, in the section "Importing a Package":

The AIX package import tool makes it easy to import AIX packages (\*.bff files) into SA. In addition, the tool may optionally create a policy from the imported packages. This simplifies the process of importing a collection of packages which comprise an AIX fix pack (that is, technology level or service pack).

#### Location

/opt/opsware/mm\_wordbot/util/import\_aix\_packages

### Usage

```
import aix packages [options]
```

All \*.bff packages in the current working directory are copied to the SA library.

```
import_aix_packages [options] <source-directory>
```

All \*.bff packages in the specified directory are copied to the SA library.

```
import_aix_packages [options] <*.bff>
```

The explicitly specified packages are copied to the SA library.

```
import_aix_packages -h
```

Show additional options.

Packages already in the SA library will not be copied unless you specify the --force option.

The operating system version of the packages will be determined automatically as long as a bos.\* package is in the source list. Otherwise you must provide the AIX OS version using the --os option.

When importing packages comprising a *fix pack*, use the -p <policy\_path> option to create an SA software policy containing the imported packages. <policy\_path> specifies the location and name of the policy to create. For example

```
-p /AIX Fix Packs/ 5.3/5300-07-04-0812
```

### OS Provisioning Hardware Support

In Chapter 3: *Operating System Provisioning Setup*, in the section "Hardware Support in OS Provisioning", subsection, "Adding Hardware Support to a Linux or VMware ESX Build Image", the paragraph:

The Linux Build Images are located on the OS Build Manager host in the following directories:

```
/opt/hp/buildscripts/linux/bi-<version>
```

Where <version> is the version of Linux.

should read:

The Linux Boot Images are located on the OS Boot Server host in the following directories:

#### Red Hat Linux 3 and 4:

/opt/opsware/boot/kickstart/rhel\*/RedHat/base

#### **Red Hat Linux 5**:

/opt/opsware/boot/kickstart/rhel\*/images/

Documentation Errata 91

There are two versions of each boot image. For example, the rhel30 directory contains the Red Hat Enterprise Linux AS 3 boot image for x86 32- and 64-bit architectures, and the rhel3ia directory contains the boot images for Itanium architecture.

The Linux Build Images are located inside the OS installation media. The media is found in the media server.

### Windows Server 2008 Provisioning

### Sample Response File for Windows Server 2008

The following sample response file shows typical valid responses for a Windows Server 2008 installation in XML format. This sample response file contains the required settings for Windows Server 2008 provisioning with OS Provisioning.

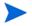

The sample response file below will not work "as is". You must edit it for your particular setup. You should refer to Microsoft's documentation for unattended file authoring (*Windows Automated Installation Kit (WAIK) User's Guide for Windows Vista*).

```
<?xml version="1.0" encoding="utf-8"?>
<unattend xmlns="urn:schemas-microsoft-com:unattend">
    <settings pass="windowsPE">
        <component name="Microsoft-Windows-International-Core-WinPE"</pre>
processorArchitecture="x86" publicKeyToken="31bf3856ad364e35"
language="neutral" versionScope="nonSxS" xmlns:wcm="http://
schemas.microsoft.com/WMIConfiq/2002/State" xmlns:xsi="http://www.w3.org/
2001/XMLSchema-instance">
            <SetupUILanguage>
                <UILanguage>en-US</UILanguage>
            </SetupUILanguage>
            <InputLocale>en-US</InputLocale>
            <SystemLocale>en-US</SystemLocale>
            <UILanguage>en-US</UILanguage>
            <UILanguageFallback>en-US</UILanguageFallback>
            <UserLocale>en-US</UserLocale>
        </component>
       <component name="Microsoft-Windows-Setup" processorArchitecture="x86"</pre>
publicKeyToken="31bf3856ad364e35" language="neutral" versionScope="nonSxS"
xmlns:wcm="http://schemas.microsoft.com/WMIConfig/2002/State"
xmlns:xsi="http://www.w3.org/2001/XMLSchema-instance">
            <DiskConfiguration>
                <Disk wcm:action="add">
                     <CreatePartitions>
                         <CreatePartition wcm:action="add">
                             <Extend>true</Extend>
                             <Order>1</Order>
                             <Type>Primary</Type>
                         </CreatePartition>
                    </CreatePartitions>
                     <ModifyPartitions>
                         <ModifyPartition wcm:action="add">
                             <Active>true</Active>
                             <Format>NTFS</Format>
```

```
<Label>WinSrv08</Label>
                             <Letter>C</Letter>
                             <Order>1</Order>
                             <PartitionID>1</PartitionID>
                         </ModifyPartition>
                    </ModifyPartitions>
                     <DiskID>0</DiskID>
                     <WillWipeDisk>true</WillWipeDisk>
                </Disk>
            </DiskConfiguration>
            <ImageInstall>
                <OSImage>
                    <InstallFrom>
                         <MetaData wcm:action="add">
                             <Key>/IMAGE/Name</Key>
                            <Value>Windows Longhorn SERVERSTANDARDCORE</Value>
                         </MetaData>
                     </InstallFrom>
                     <InstallTo>
                         <DiskID>0</DiskID>
                         <PartitionID>1</PartitionID>
                    </InstallTo>
                    <WillShowUI>OnError</WillShowUI>
                </OSImage>
            </ImageInstall>
            <UserData>
                <ProductKey>
                     <WillShowUI>OnError</WillShowUI>
                     <Key>XXXXX-XXXXX-XXXXX-XXXXX</Key>
                </ProductKey>
                <AcceptEula>true</AcceptEula>
            </UserData>
        </component>
    </settings>
    <settings pass="generalize">
        <component name="Microsoft-Windows-PnpSysprep"</pre>
processorArchitecture="x86" publicKeyToken="31bf3856ad364e35"
language="neutral" versionScope="nonSxS" xmlns:wcm="http://
schemas.microsoft.com/WMIConfig/2002/State" xmlns:xsi="http://www.w3.org/
2001/XMLSchema-instance">
            <PersistAllDeviceInstalls>true</persistAllDeviceInstalls>
        </component>
    </settings>
    <settings pass="specialize">
        <component name="Microsoft-Windows-Shell-Setup"</pre>
processorArchitecture="x86" publicKeyToken="31bf3856ad364e35"
language="neutral" versionScope="nonSxS" xmlns:wcm="http://
schemas.microsoft.com/WMIConfig/2002/State" xmlns:xsi="http://www.w3.org/
2001/XMLSchema-instance">
            <OEMInformation>
                <HelpCustomized>false/HelpCustomized>
                <Manufacturer>HP</Manufacturer>
                <SupportHours>24x7</SupportHours>
                <SupportPhone>976-HELP</SupportPhone>
                <SupportURL>www.help.com</SupportURL>
```

Documentation Errata 93

```
</OEMInformation>
        </component>
    </settings>
    <settings pass="oobeSystem">
        <component name="Microsoft-Windows-Deployment"</pre>
processorArchitecture="x86" publicKeyToken="31bf3856ad364e35"
language="neutral" versionScope="nonSxS" xmlns:wcm="http://
schemas.microsoft.com/WMIConfig/2002/State" xmlns:xsi="http://www.w3.org/
2001/XMLSchema-instance">
            <Reseal>
                <Mode>Audit</Mode>
            </Reseal>
        </component>
    </settings>
    <cpi:offlineImage cpi:source="catalog:c:/documents and settings/</pre>
administrator/desktop/windows media/catalog files/x86/install_windows
longhorn serverstandardcore.clg" xmlns:cpi="urn:schemas-microsoft-com:cpi" />
</unattend>
```

# SA User Guide: Application Automation

In Chapter 9: *Operating System Provisioning*, the following section is to be added to the section, "Hardware Preparation":

### Booting an Itanium Server Using Elilo Boot

OS Provisioning supports booting a bare metal Itanium server using the Elilo preinstallation environment.

To boot a bare metal Itanium server using Elilo preinstallation environment, perform the following steps:

- 1 Mount the new Itanium server in a rack and connect it to the SA build network.
- 2 Configure the server to boot using Elilo.
  - See the hardware vendor's documentation on how to prepare a server to boot using Elilo
- 3 Power on the server and select the option to boot the server with Elilo.

The SA menu appears and prompts you to select the type of OS Build Agent to install on the server.

Choose an SA boot image by entering the appropriate text (linux, linux4, linux5, etc.) at the boot prompt:

```
linux - Linux 3 Build Agent
linux-txt - Linux 3 Build Agent for serial consoles.
linux4 - Linux 4 Build Agent (default after 10 seconds)
linux4-txt - Linux 4 Build Agent for serial consoles.
linux5 - Linux 5 Build Agent
linux5-txt - Linux 5 Build Agent for serial consoles
```

- 4 After the booting process finishes successfully, a message appears on the console indicating that the server is ready for OS provisioning. Since the OS Build Agent was installed, the server now appears in the Server Pool list in the SAS Web Client.
- 5 (Optional) Record the MAC address and/or the serial number of the server so that you can locate the server in the Server Pool list in the SAS Web Client or in the Unprovisioned Servers list in the SA Client.

You should verify that the newly racked server shows up in the SA Client Unprovisioned Servers or SAS Web Client Server Pool, and is ready to hand off for OS installation.

## Virtual Machine and Hypervisor Must Be In the Same Facility

In the chapter "Virtual Server Management", the following should be added in the section "Creating a Virtual Machine".

When you create a virtual machine and provision the OS for the virtual machine, the virtual machine must be in the same facility as the hypervisor.

### **Installing Deferred-Activation Patches**

In the chapter "Solaris Patching", the following is to be added to the section "Installing Solaris Patches".

On Solaris 10 only, installing Solaris Deferred-Activation Patches using the -t option to the patchadd command can cause problems. SA handles Deferred-Activation Patches by not using the -t option to patchadd when installing these types of patches.

### Patch Management for Windows Prerequisites

In Chapter 6: Patch Management for Windows, the following bullet:

• For Windows Server 2008, the Add and Remove Programs dialogue must be closed when you run Windows patch management tasks.

#### should read:

• For all Windows Server versions, the Add and Remove Programs dialogue (Programs and Features in Windows Server 2008) must be closed when you run Windows patch management tasks.

## Software Provisioning Action Script

The following is to be added to the chapter *Software Management*, to the section "Installing or Uninstalling Software".

When provisioning software, SA first creates a temporary download directory on the managed server. SA transfers the software to be installed to this directory, installs the software, then removes the temporary download directory.

SA provides a mechanism for running a script during software provisioning. One use for such a script is to integrate with a volume manager on the managed server. For an example, see AIX Volume Manager Integration Example on page 97.

Documentation Errata 95

Custom attributes on the managed server control the functionality as shown in Table 1:

Table 1 Software Provisioning Custom Attributes

| Custom Attribute                           | Description                                                                                                    |
|--------------------------------------------|----------------------------------------------------------------------------------------------------|
| OPSWremediate_action_script                | The name of a shared script (SA Client ➤ Library ➤ By Type ➤ Scripts ➤ Unix). For example,  Remediate: AIX LVM Actions.  You must provide the folder path when invoking the script: <path>/Remediate: AIX LVM Actions</path>                                                                                                    |
| OPSWremediate_action_script_args           | Command-line arguments to provide to the script.                                                                                                    |
| OPSWremediate_action_script_timeout        | Time-out for the script in minutes. The default value is 1.                                                                                                    |
| OPSWremediate_action_script_abort_on_error | Whether or not to stop the job if the script returns an error or times out. Legal values are "true" or "false" (case-insensitive), "yes" or "no" (case-insensitive) and "1" or "0". The default is "true". (This setting is effectively ignored if the "Attempt to continue running if an error occurs" checkbox which appears in the "Remediate Options" in the SA Client is checked.) |

A software provisioning action script is run at four different points during the provisioning process. Several environment variables provide contextual information about the provisioning process to the script at the time it is run:

- OPSWremediate phase The value of this environment variable is one of the following:
  - pre-stage This value indicates the script is to run just before the download operation.
  - post-stage This value indicates the script is to run just after the download operation has completed.
  - pre-action This value indicates the script is to run just before the software install operation.
  - post-action This value indicates the script is to run just after the software install operation has completed.
- 2 OPSWremediate job id This value provides the ID of the current provisioning job.
- 3 OPSWremediate\_space\_required This environment variable is set only during the pre-stage phase. Its value is the space in megabytes required to download the software.
- 4 OPSWremediate\_download\_dir This environment variable is set only during the pre-stage phase. Its value is equivalent to the setting of the package\_download\_dir custom attribute on the managed server.

### AIX Volume Manager Integration Example

SA provides a fully functional AIX volume manager integration script as a sample. During software provisioning, the script will create a temporary file system when it is run in the *pre-stage* phase.

SA will download software into the temporary file system. After the software has been installed, the file system will be deallocated when the script is run in the *post-action* phase.

#### Importing the LVM Script into SA

To use this script you must first import it into SA. Perform the following tasks.

- Locate the file aix-lvm-remediate-script.sh on your SA product distribution media and save it to a local directory.
- 2 Log in to the SA Client.
- 3 Select Library ➤ By Type ➤ Scripts ➤ Unix.
- 4 Select the **Actions** ➤ **New**... menu item. The New Script window appears.
- 5 In the New Script window, provide the following information.

Table 2 LVM Script Information

| Script Property    | Instructions for Setting the Property                                                                                                    |
|--------------------|----------------------------------------------------------------------------------------------------|
| Name:              | Set to "Remediate: AIX LVM Integration".                                                                                                    |
| Location:          | Use the Select button to specify where in the SA library to save the script.                                                                                                    |
| Changes Server?    | Set to "Yes".                                                                                                    |
| Run as super user: | Set to "Yes".                                                                                                    |
| Script Contents:   | Use the Import Script File button to open the aix-lvm-remedi-<br>ate-script.sh file you saved in step 1. Make sure to set Encoding:<br>English (ASCII).                            |
| Description:       | Set to "This script creates a temporary file system on AIX servers where remediate can download packages. After all packages have been installed, the file system is deallocated." |

- 6 Select the **File** ➤ **Save** menu item.
- 7 Log out of the SA Client.

The script is now in the SA library and ready to use as described in the next section.

#### Using the LVM Script

Perform the following tasks on each AIX managed server where you want to use the script.

- 1 Log in to the SA Client.
- 2 Locate the Managed Server in the SA Client.
- 3 Double-click the server to display it in its own window.
- 4 Click Custom Attributes.

Documentation Errata 97

- 5 Select **Actions** ➤ **Add** or click the "+" button to add a new custom attribute. Name the first custom attribute OPSWremediate\_action\_script and set its value to the name and location of the script in the SA Library, using "/" as the path separator. For example, if the script is in the root folder, use "/Remediate:AIX LVM Integration".
- 6 Select **Actions** ➤ **Add** or click the "+" button to add a new custom attribute. Name the second custom attribute package\_download\_dir. Its value is the mount point for the temporary file system created by aix-lvm-integration.sh. A suggested value is /OPSWremediate\_tmp.
- 7 (Optional) Select **Actions** ➤ **Add** or click the "+" button to add a new custom attribute. Name the third custom attribute OPSWremediate\_action\_script\_args. The aix-lvm-integration.sh script supports two arguments:
  - a -g <VolumeGroup> Specify a volume group from which to allocate the file system. The default is rootvg.
  - b -m <Size> Specify a minimum size in megabytes needed to create a temporary file system. For example, specifying 100 means that the total download size in a given remediate needs to exceed 100MB for the temporary file system to be created, otherwise remediate will just use the default location under /var/opt/opsware/agent.
- 8 The script time-out must be sufficient to allocate and deallocate a file system. If an AIX server takes longer than the default of one minute to complete the crfs and mount operations, you can use the OPSWremediate\_action\_script\_timeout custom attribute to increase the time-out.

The script will be used whenever software is installed on the managed server. For more information, see "Software Management" in the SA User Guide: Application Automation.

# Supported Platforms - General

In some cases, the list of supported platforms for managed servers in the SA documentation may not exactly match the platform support listed in these release notes.

For example, the virtualization, Service Automation Visualizer (SAV), and OS provisioning chapters in the SA user guides all list supported managed platforms, but some may not be consistent with the managed platforms list found in Chapter 2, Platform and Environment Support for SA 7.80, on page 23 of this guide. Please consult the platform support here for the latest information.